## В 1 НИУ МЭЙ

## **БЕСПРОВОДНАЯ СЕТЬ МЭИ**

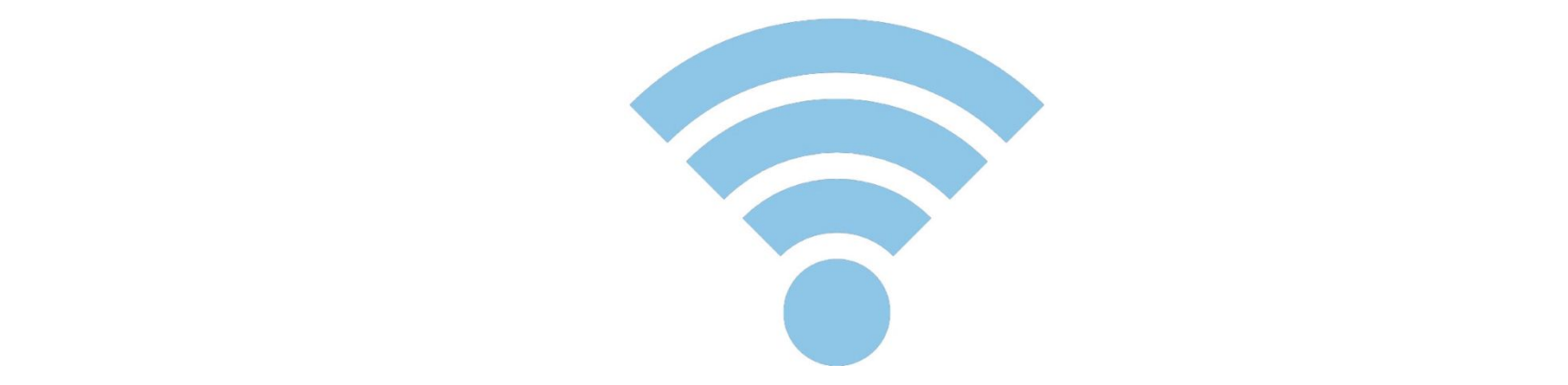

## **Концепция BYOD (Bring Your Own Device)**

Реализация концепции BYOD в МЭИ

## **Концепция BYOD (Bring Your Own Device)**

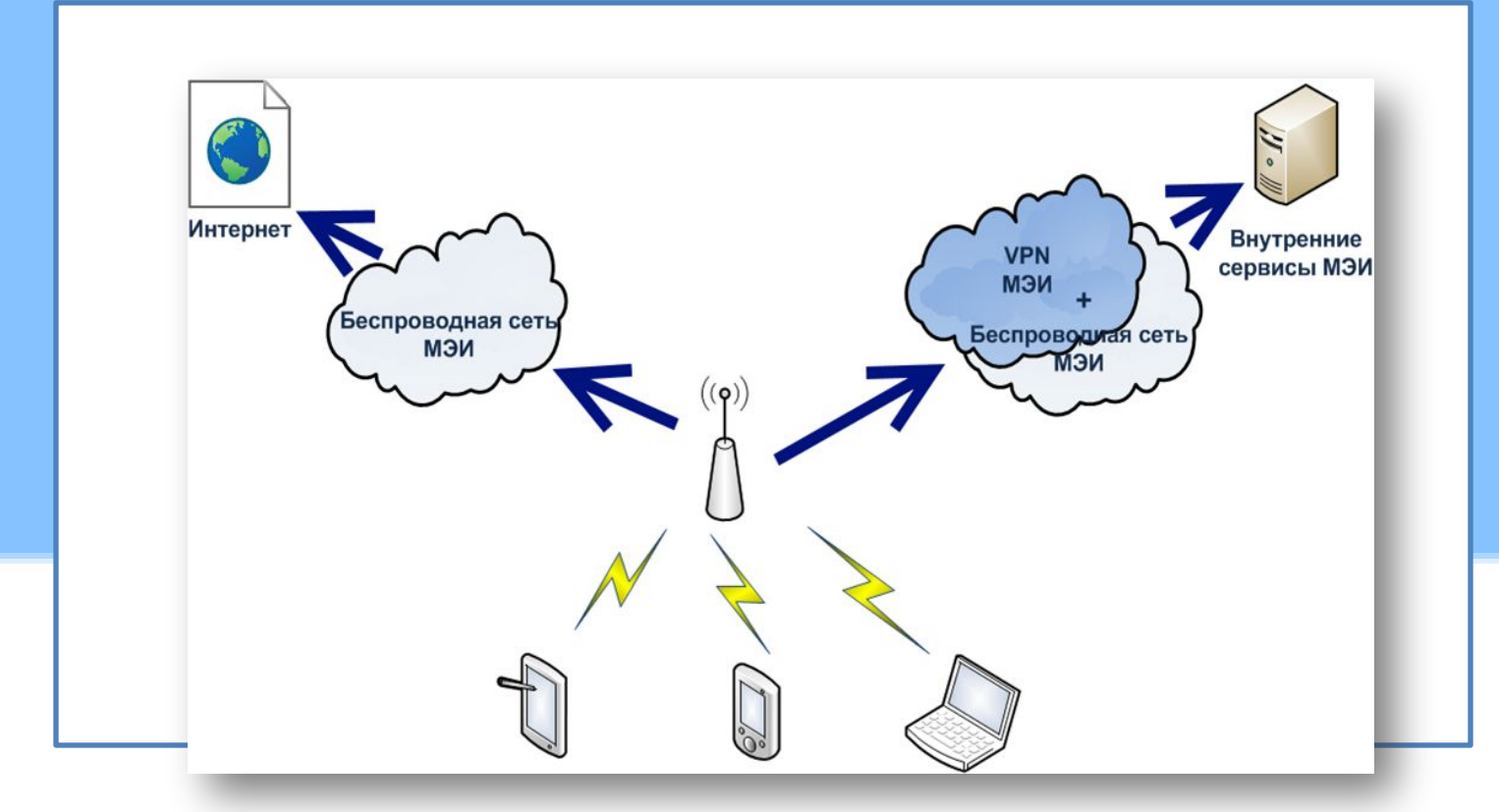

❑ Возможность принести любое свое беспроводное устройство и

подключить его в сеть

## **Проблемы безопасности в беспроводной сети**

❑ Защита от несанкционированного доступа ❑ Шифрование передаваемых данных

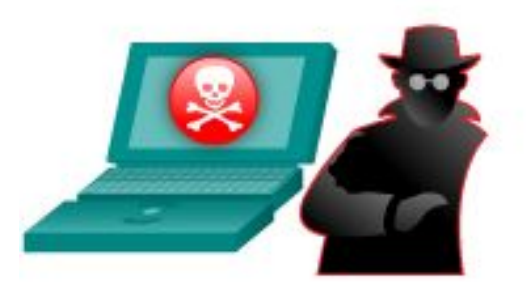

## **Безопасность Wi-Fi**

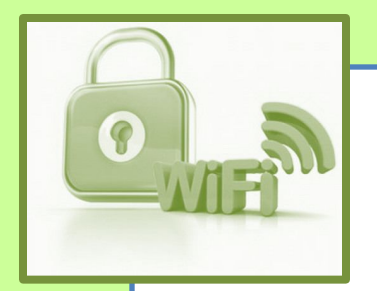

#### **Почему WPA2 Enterprise?**

На сегодняшний день для обеспечения надежного механизма безопасности в корпоративной беспроводной сети необходимо (и обязательно) использование устройств и программного обеспечения с поддержкой WPA2. ❑Предыдущие поколения протоколов - WEP и WPA содержат элементы с недостаточно сильными защитой и алгоритмами шифрования ❑ Использование WPA2 PSK предполагает использование одного ключа для всех пользователей, что не имеет смысла

для корпоративной сети

Метод безопасности WPA2 Enterprise позволяет пользователем использовать личные пары логин и пароль от почты МЭИ для подключения к сети.

## **Безопасность беспроводной сети**

В сети БЛВС МЭИ поддерживается две сети:

- ❑ Шифрованная mpei-wifi
- Не шифрованная mpei-free(для поддержки старых устройств, не поддерживающих шифрование, доступ только по протоколам http *и* https).

❑ Единство настроек сети по всему МЭИ ❑ Не требуется производить переподключение(пароль и логин от почты введены один раз при настройке) ❑ Нет гарантированного роуминга

#### **Зоны покрытия**

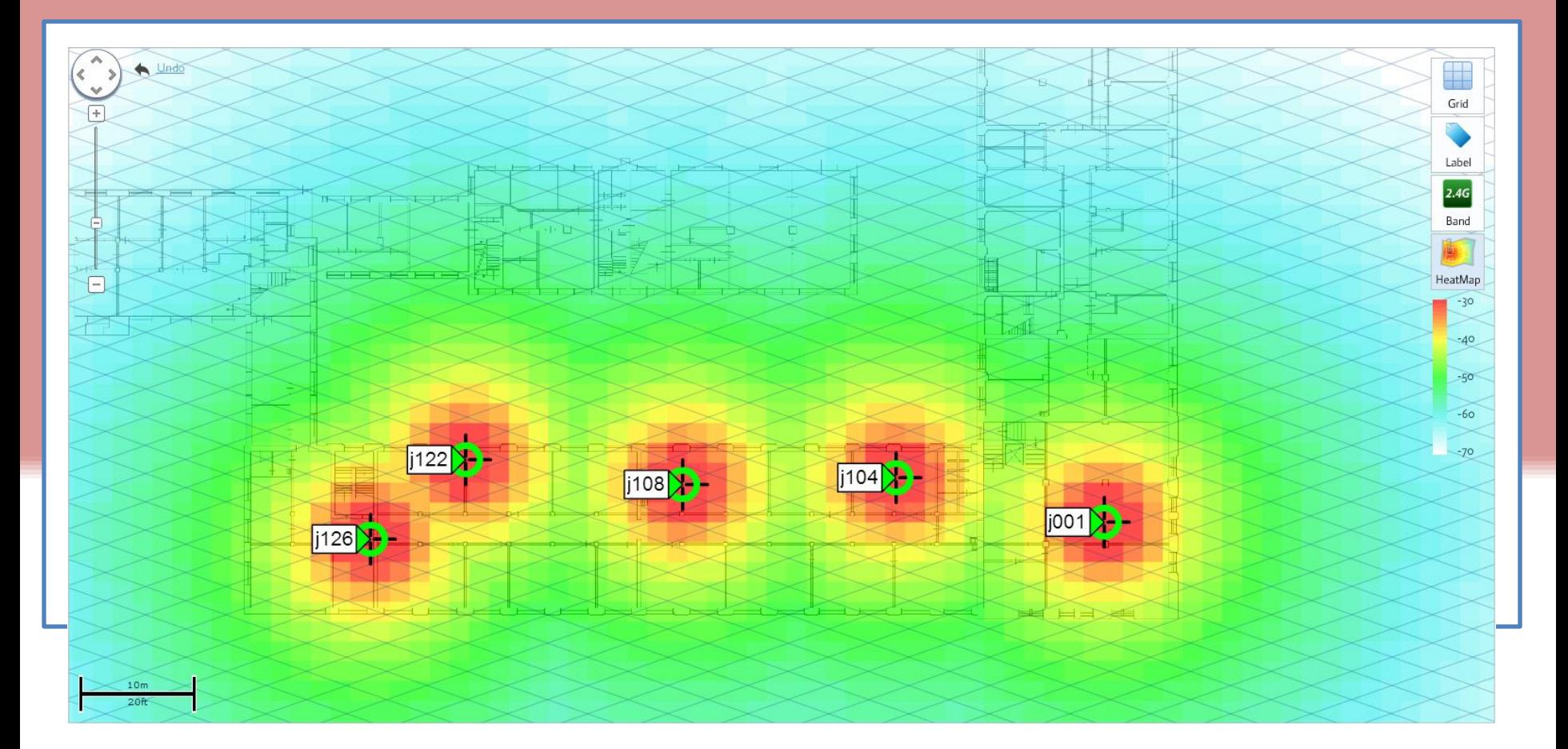

14 корпус – первый этаж

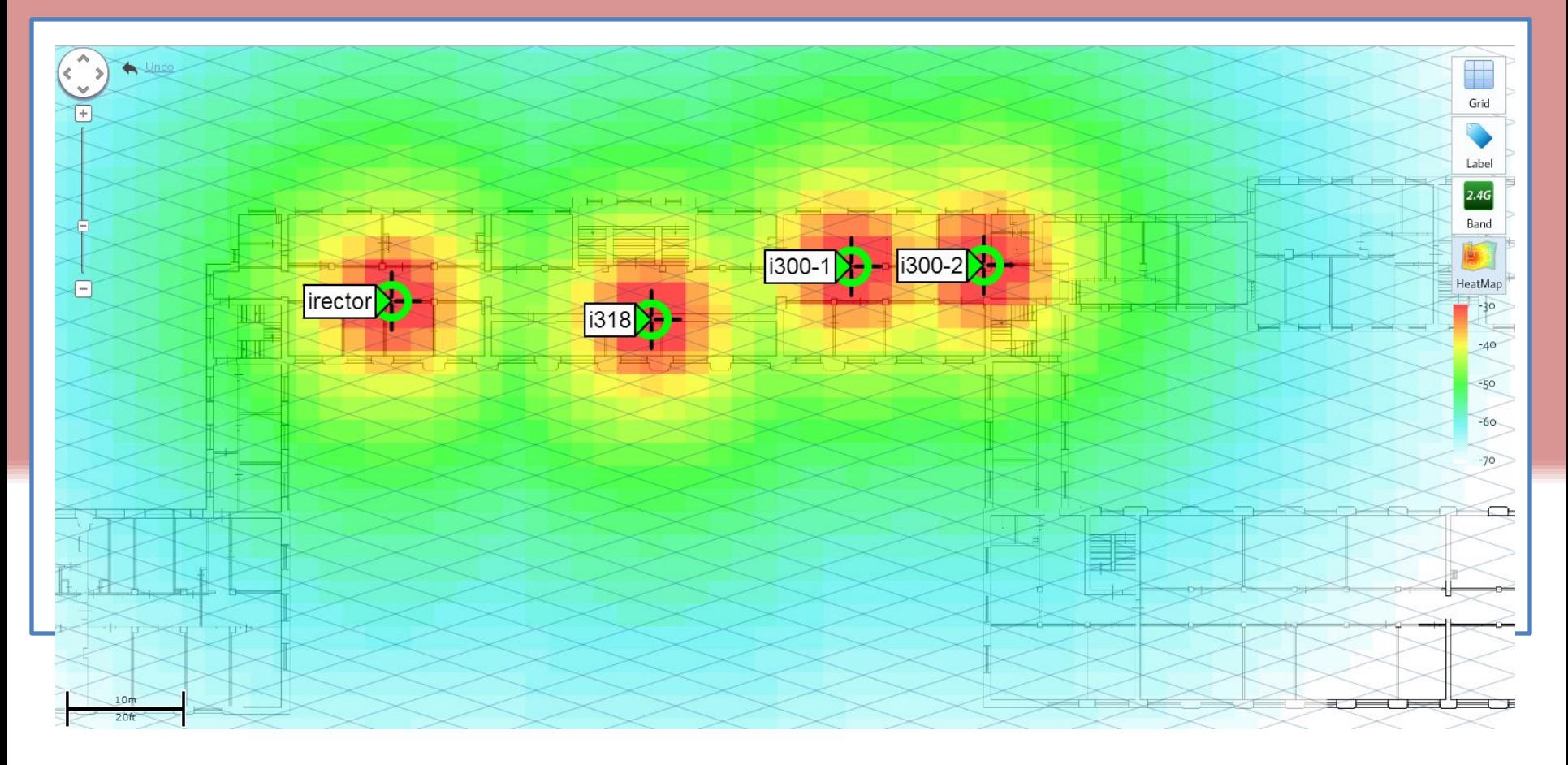

14 корпус – третий этаж

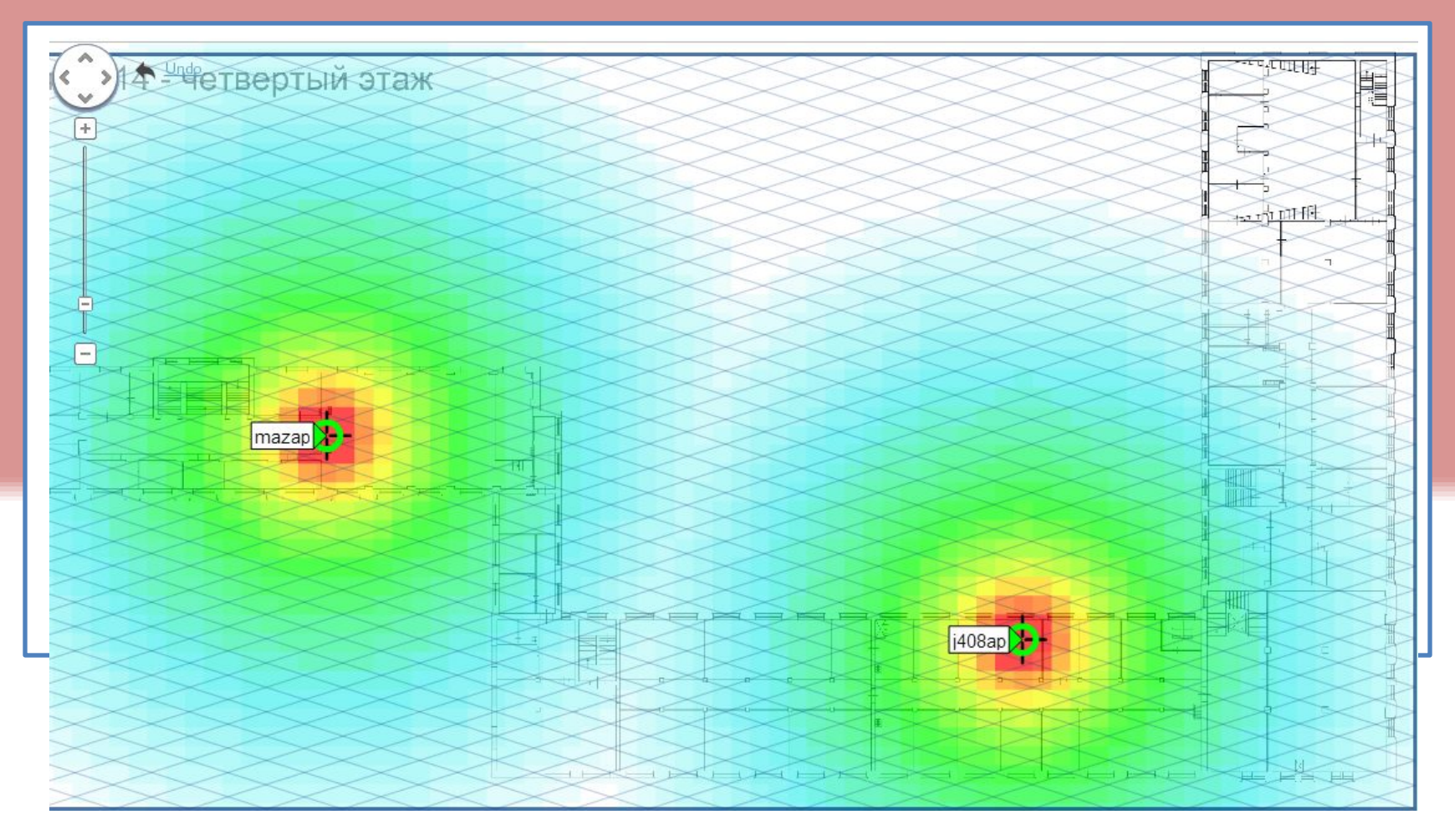

14 корпус – четвертый этаж

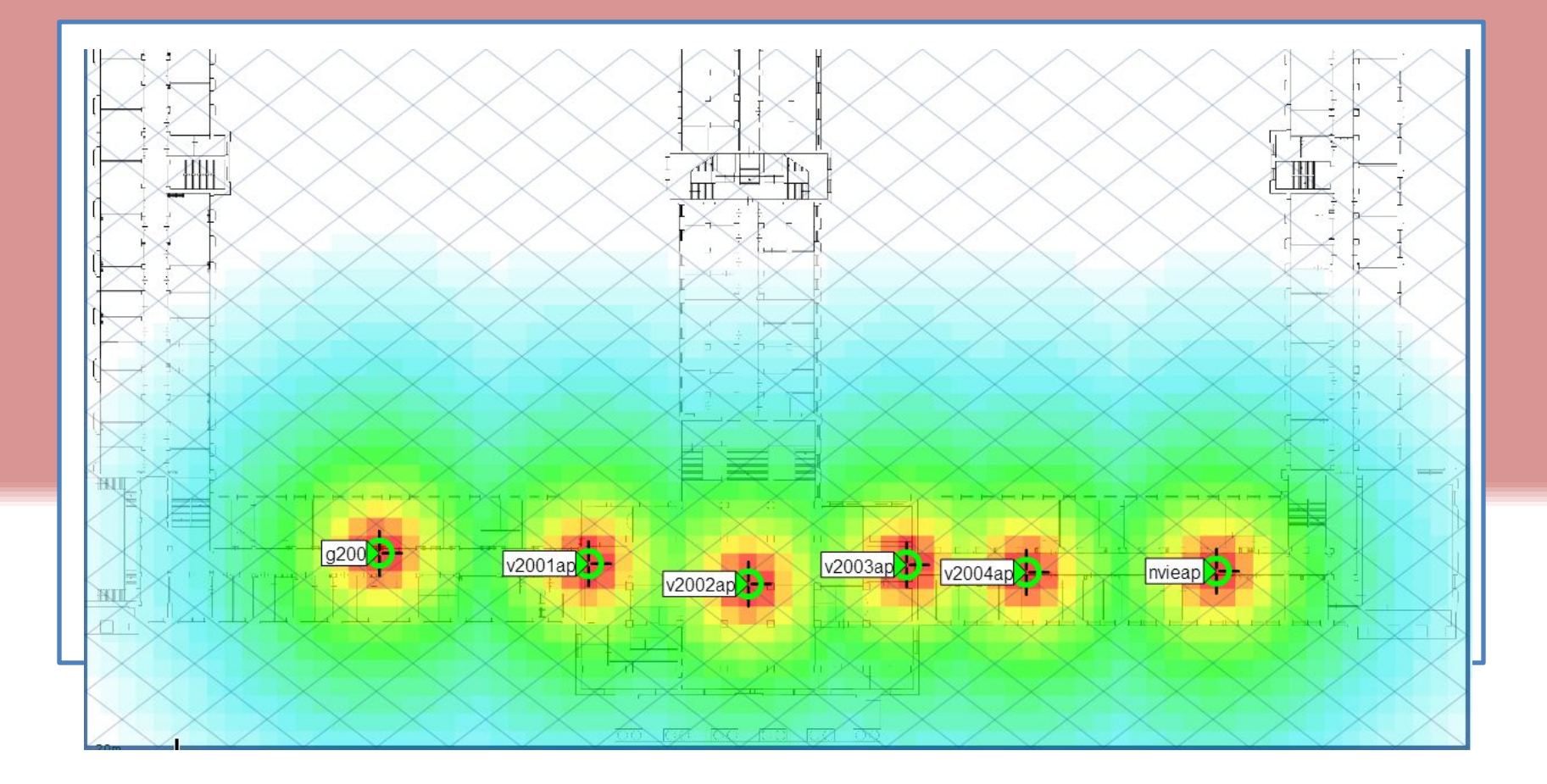

17 корпус – второй этаж

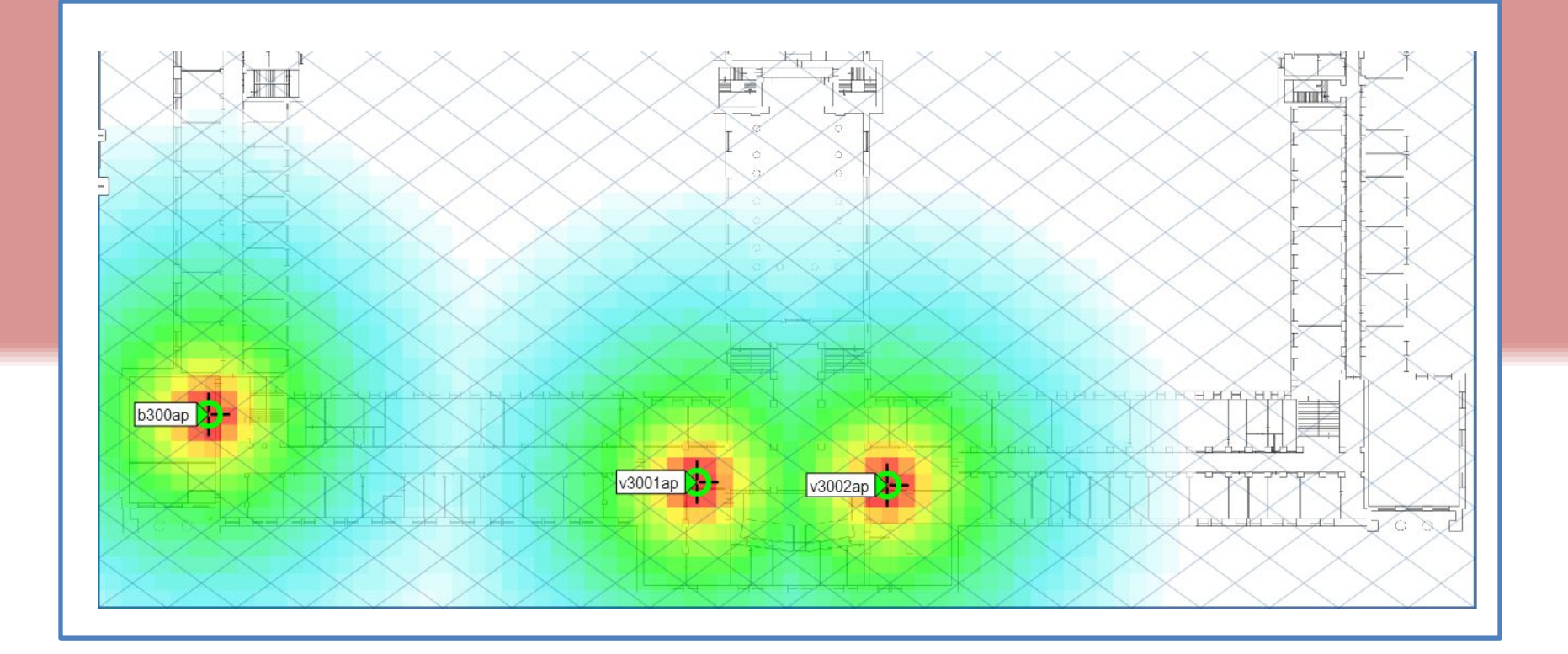

17 корпус – третий этаж

❑ Всего установлено 32 точки доступа на территории института. ❑ В 17 корпусе: 13 точек доступа; ❑ В 14 корпусе: 13 точек доступа; ❑ В 13 корпусе: 6 точек доступа;

#### **Зоны покрытия**

 Точки доступа беспроводной сети МЭИ: ❑ предназначены для сетей масштаба предприятия ❑ имеют широкую зону покрытия ❑ имеют высокую степень надежности

- ❑ Производится исследование
	- производительности беспроводной сети и
	- подбор оптимальных параметров
	- настройки беспроводных устройств
- ❑ Проведенные исследования помогают
	- добиться повышения производительности
	- на 30-40 %

Настройка планшета или смартфона для работы в интернете или внутри сети МЭИ

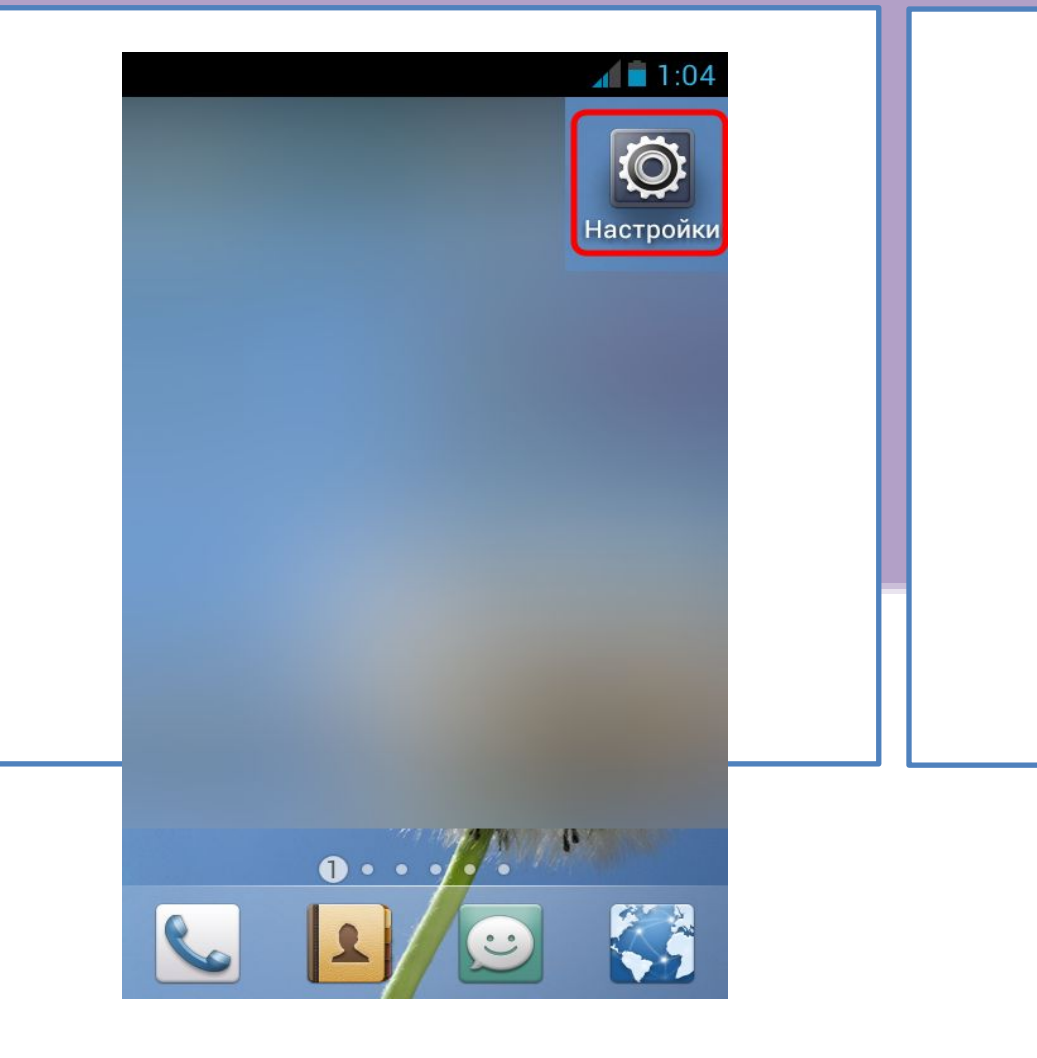

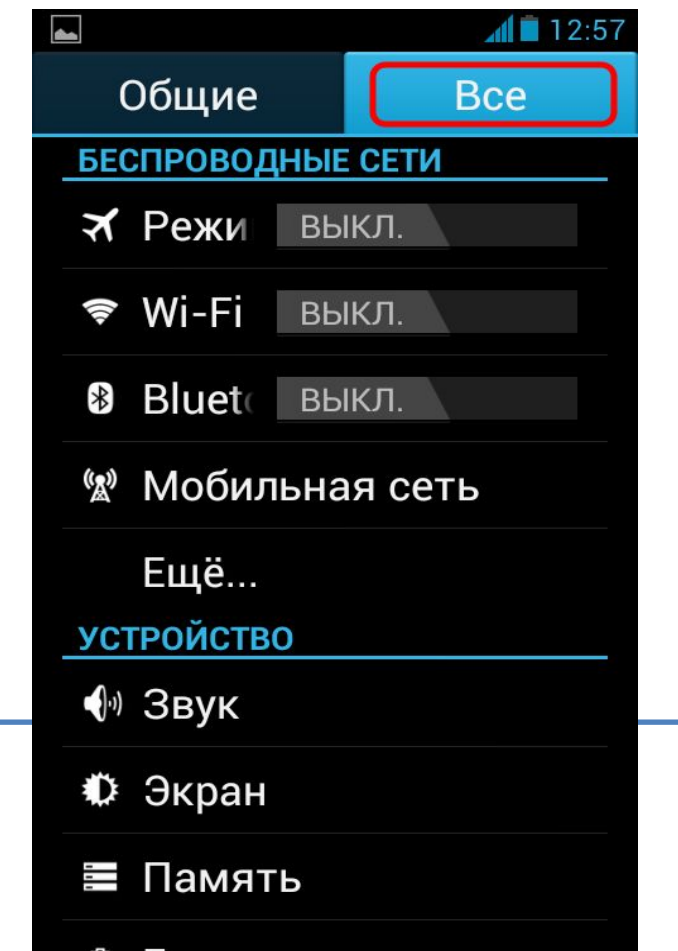

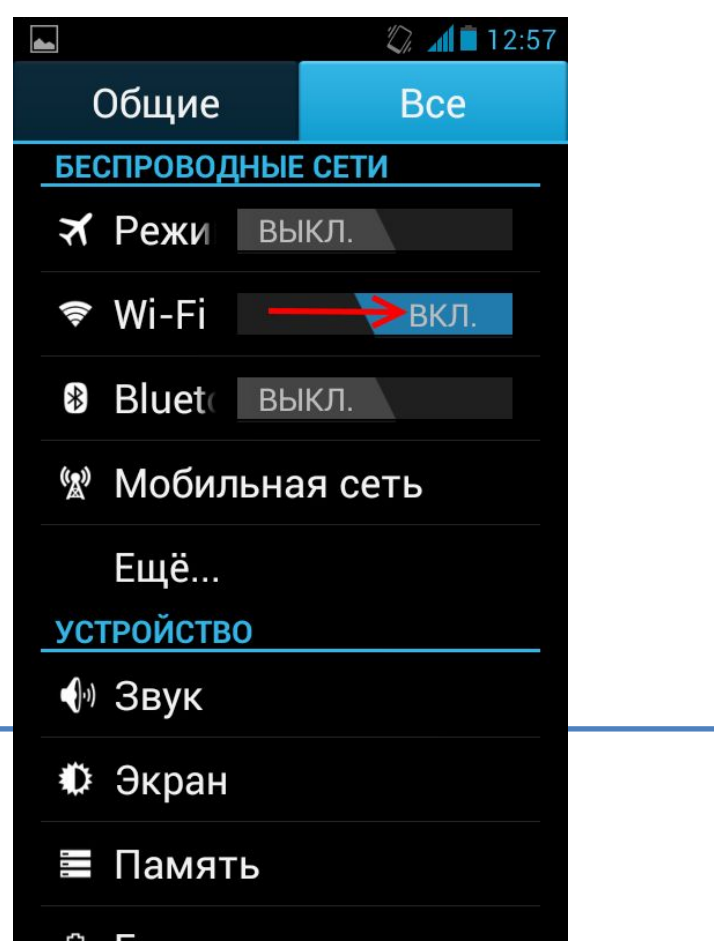

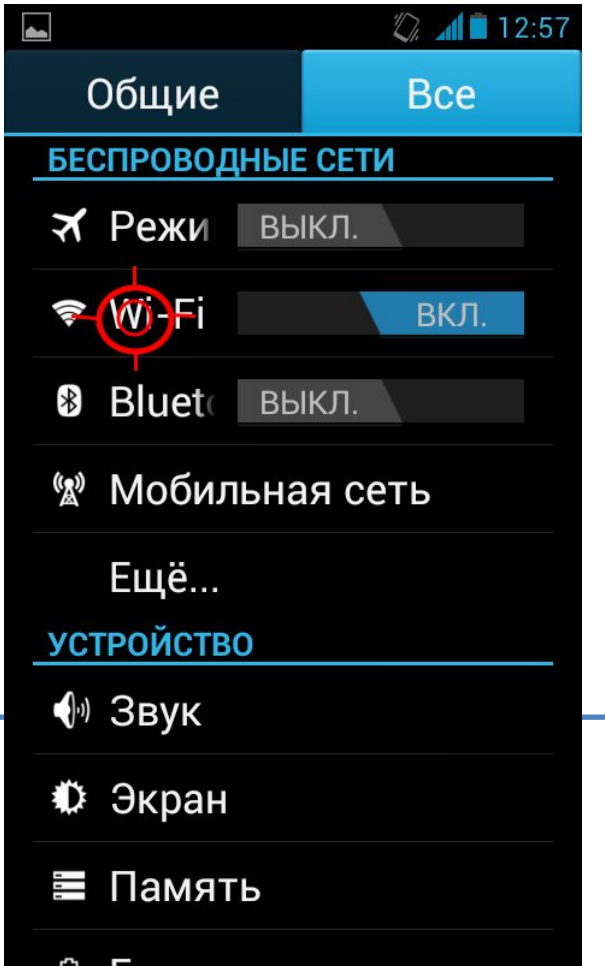

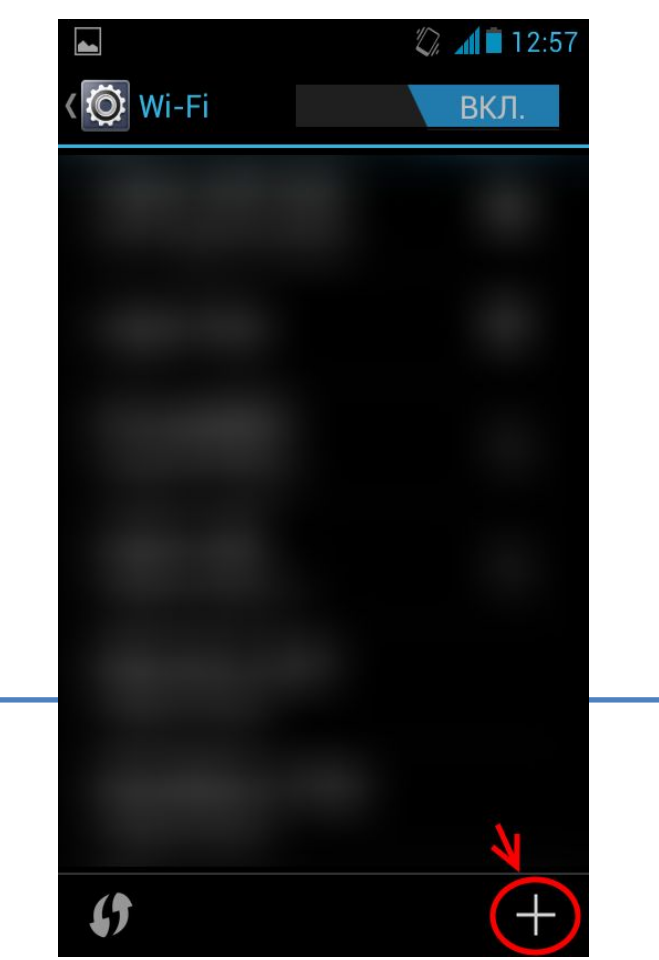

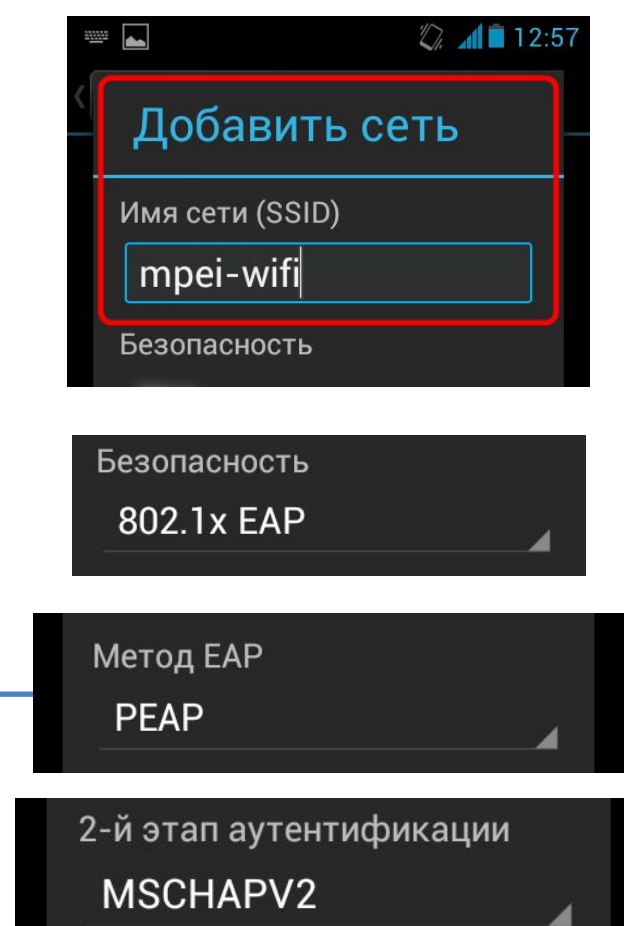

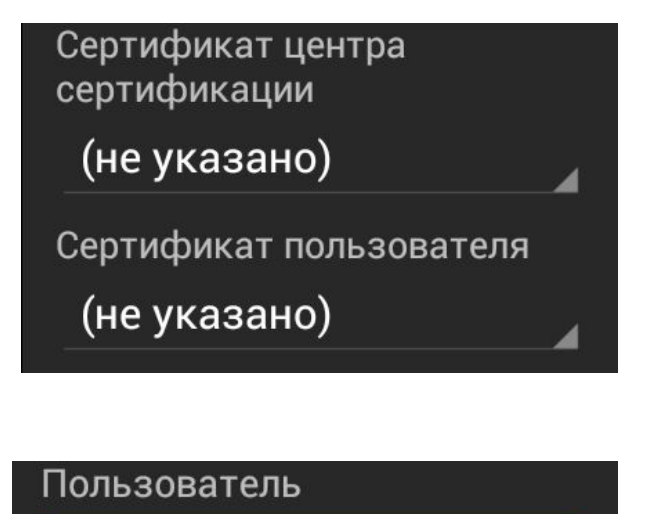

ivanovii

Неизвестный

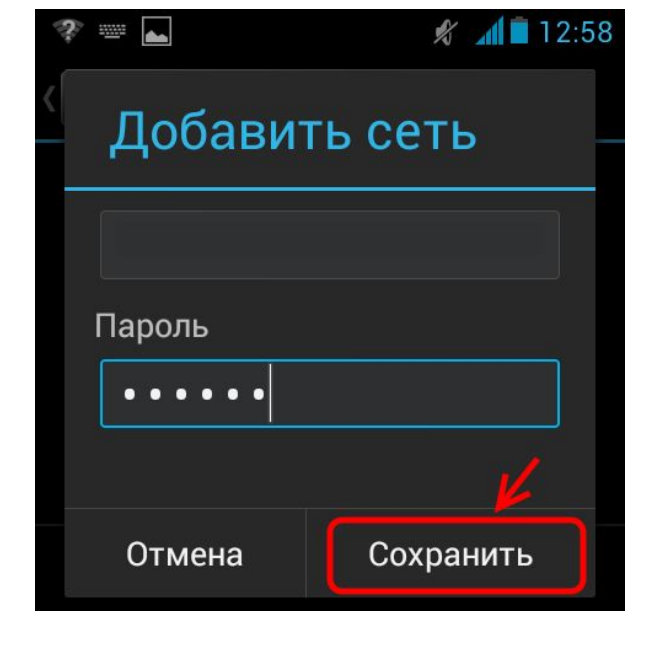

Настройка подключения к внутренней сети (VPN)

- ❑ Технология VPN (Virtual Private Network виртуальная частная сеть) позволяет обеспечить сетевые соединения поверх другой сети. При этом устанавливается туннель между удаленной рабочей станцией пользователя и сервером ИВС МЭИ.
- ❑ IP адрес полученного соединения относится к внутреннему пространству адресов ИВС МЭИ, что позволяет получить доступ к внутренним сервисам ИВС.
- ❑ Процедура установки соединения строго авторизована, а передаваемые данные зашифрованы. Таким образом, VPN-соединение является доверенным для ИВС МЭИ.

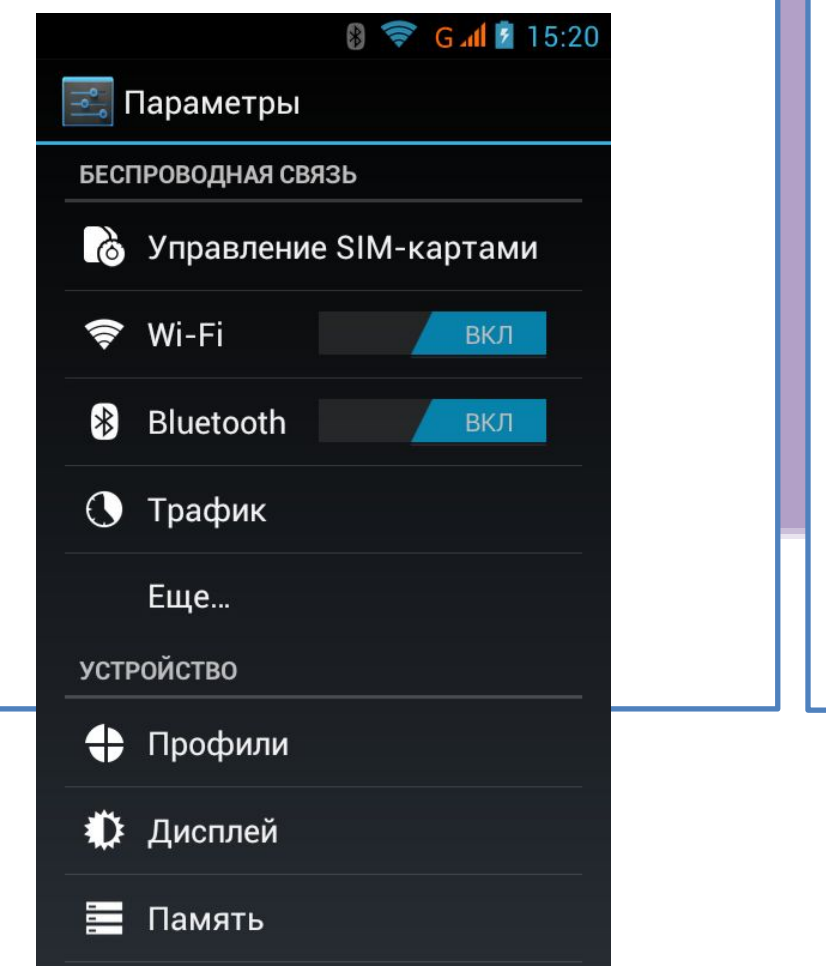

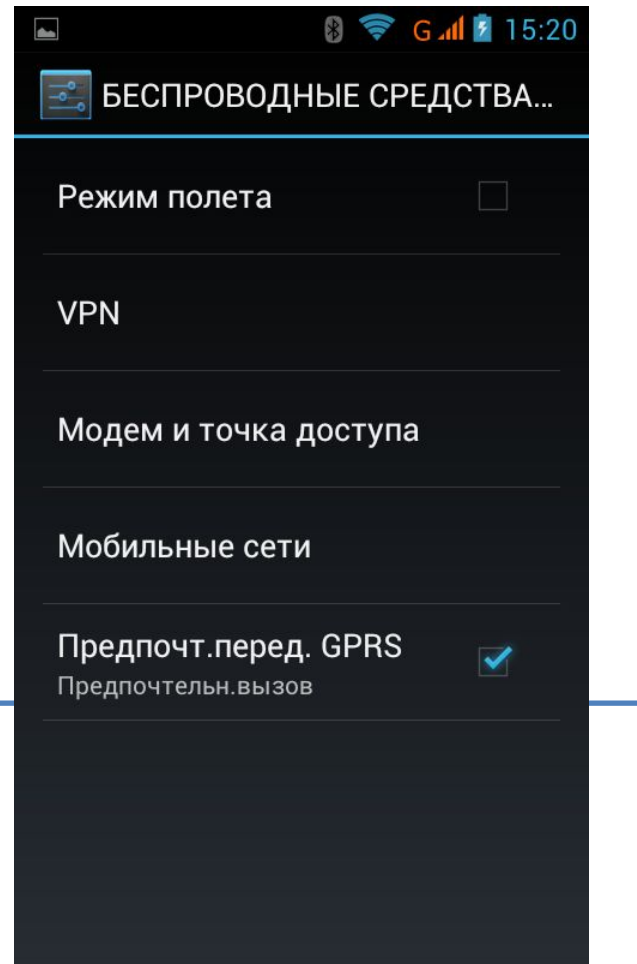

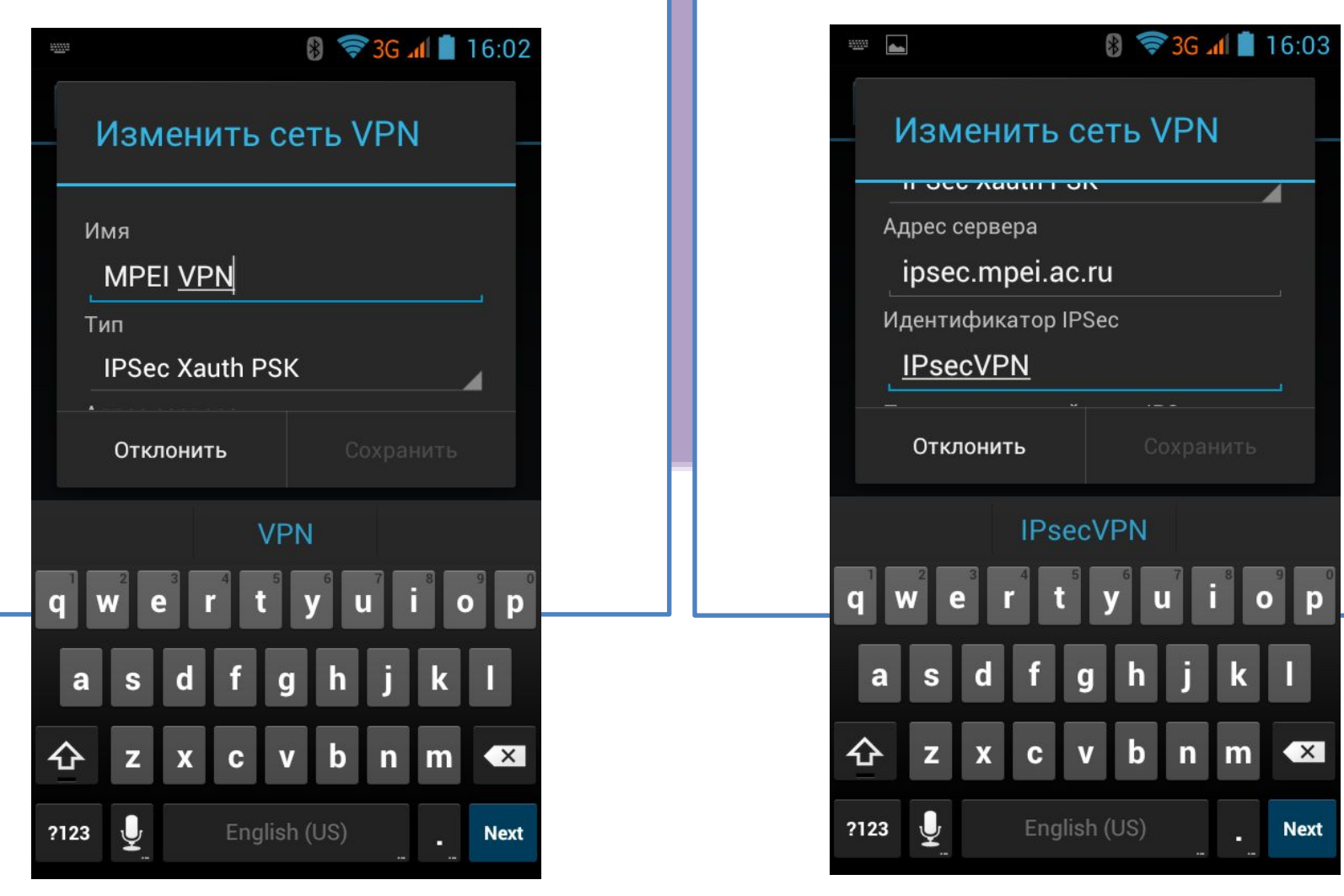

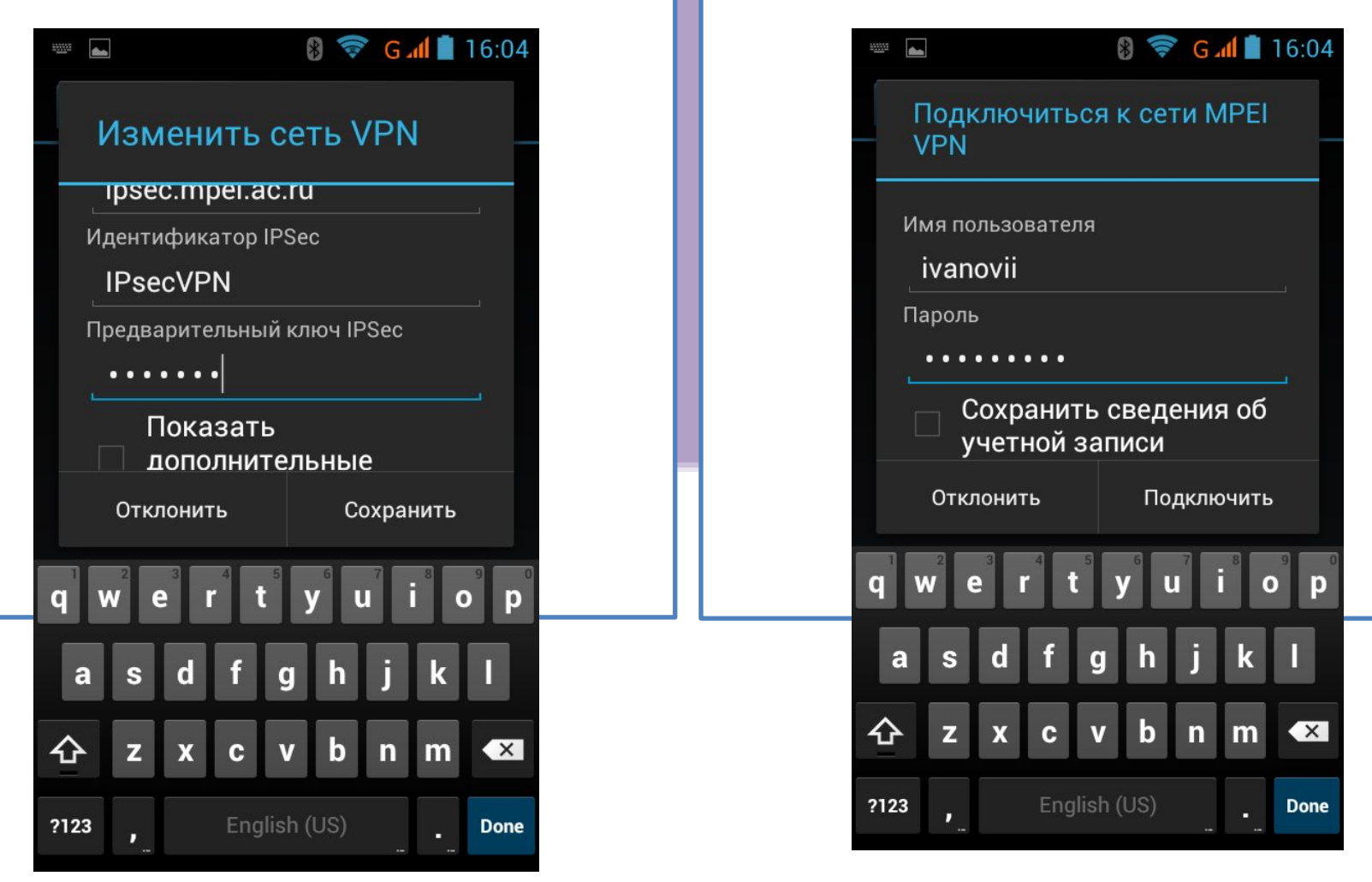

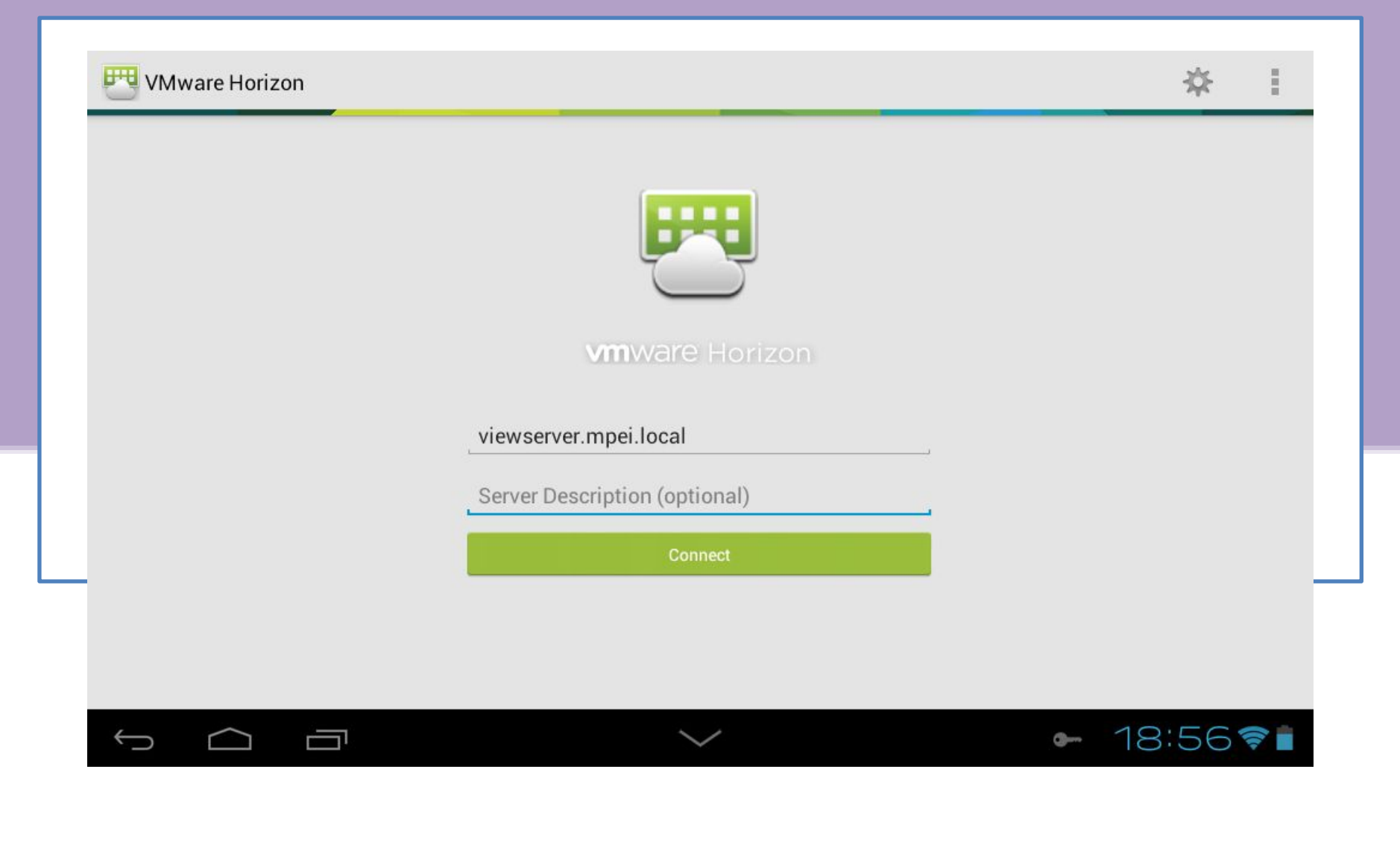

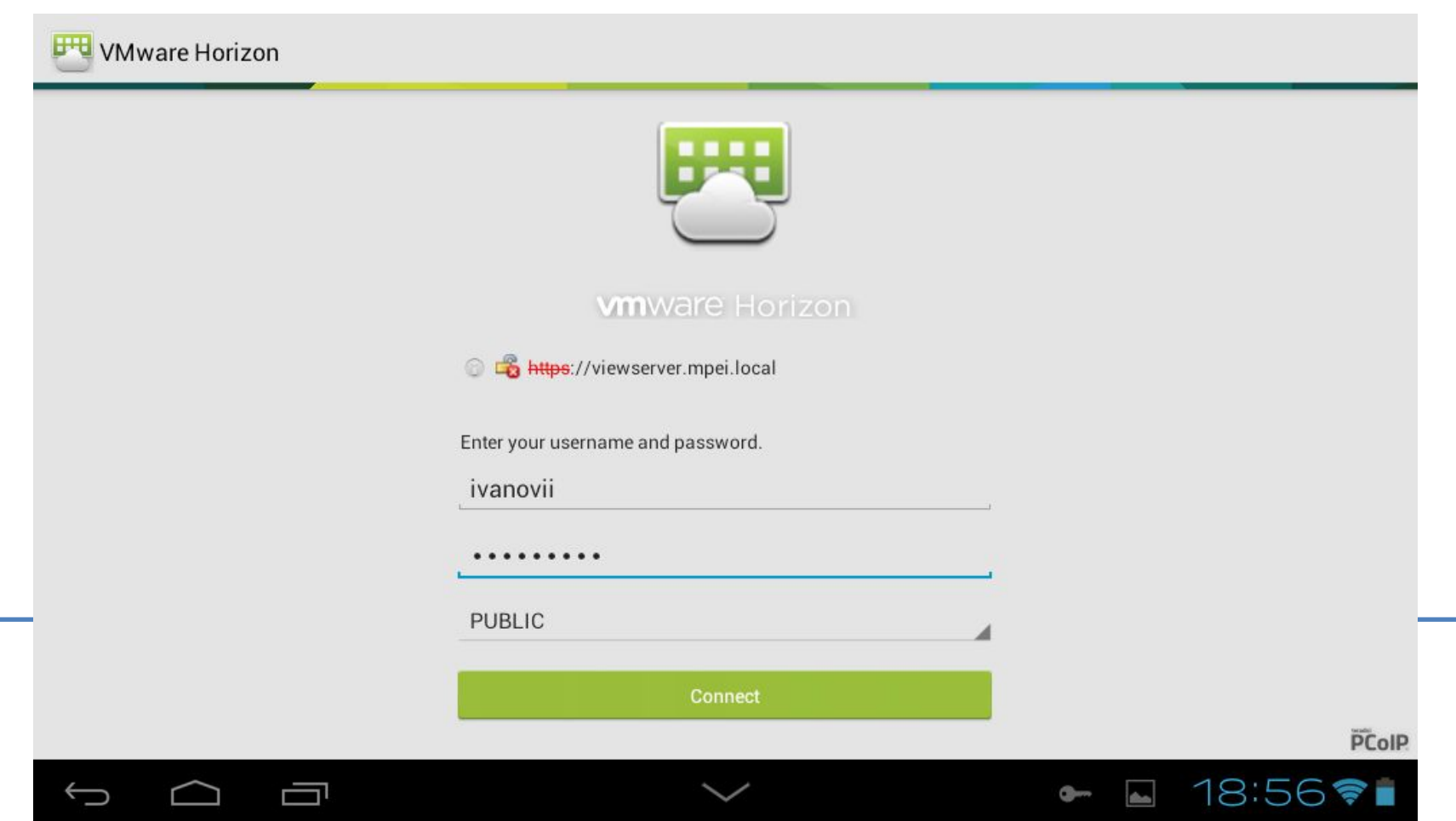

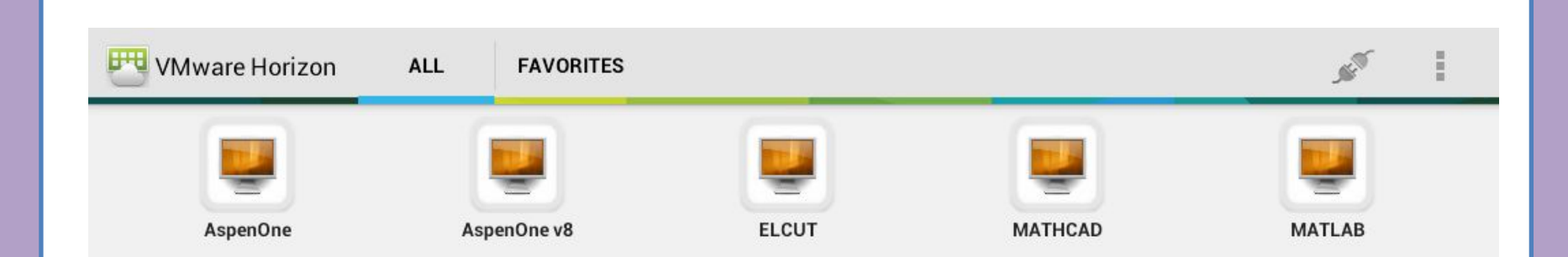

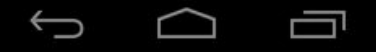

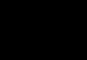

Сохранение... Сохранение..

N

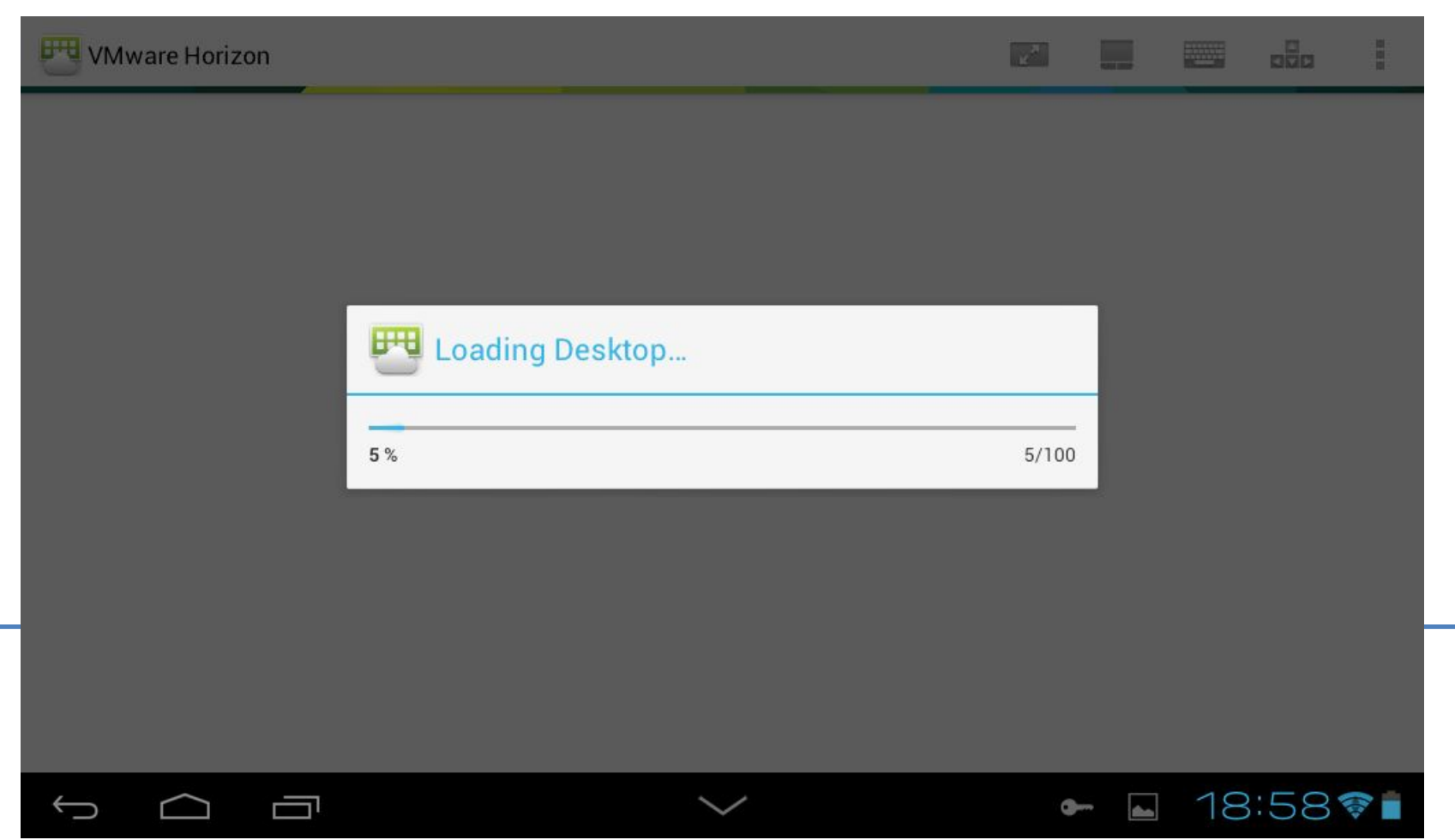

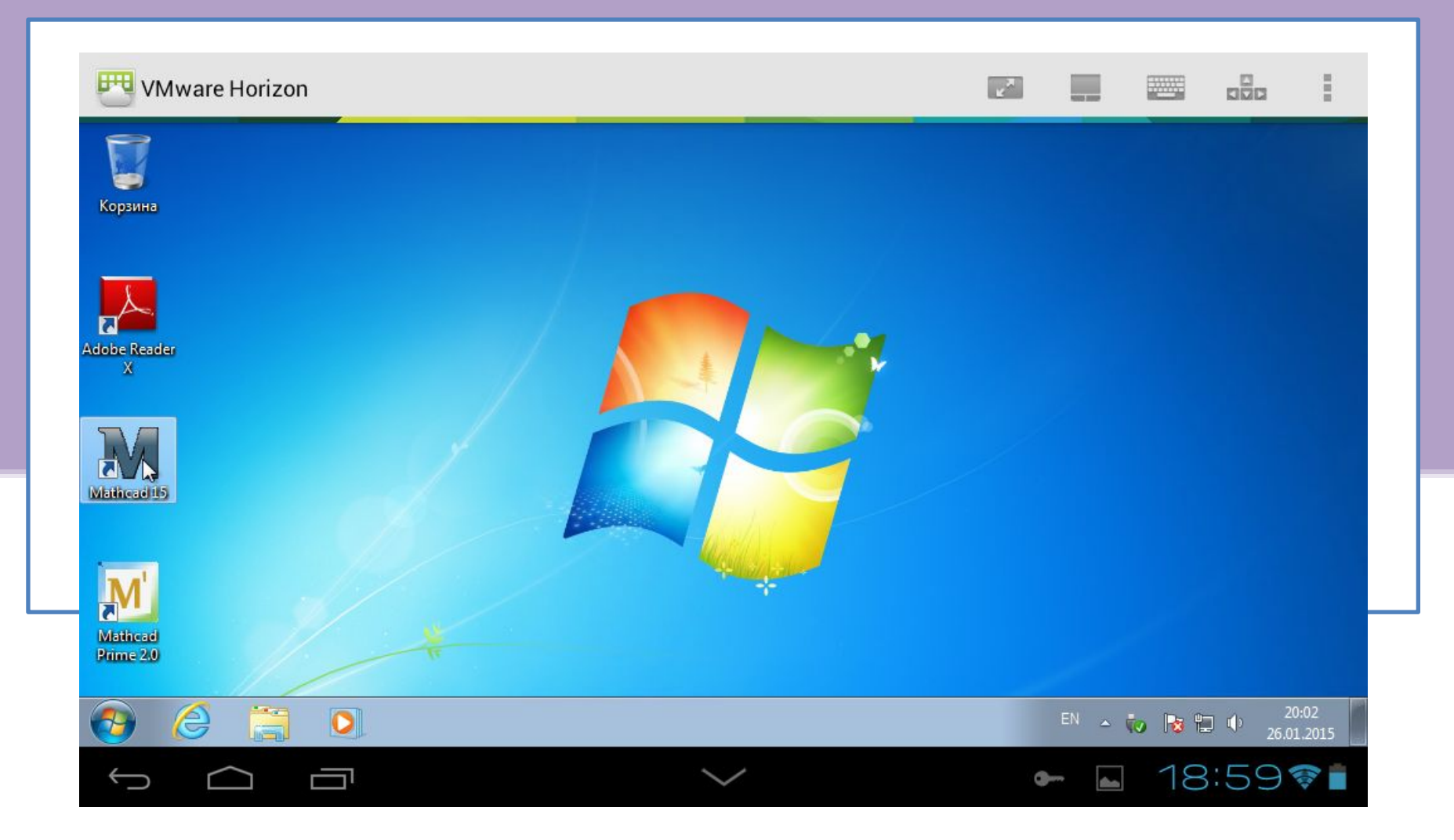

Настройка компьютера c ОС Windows 7

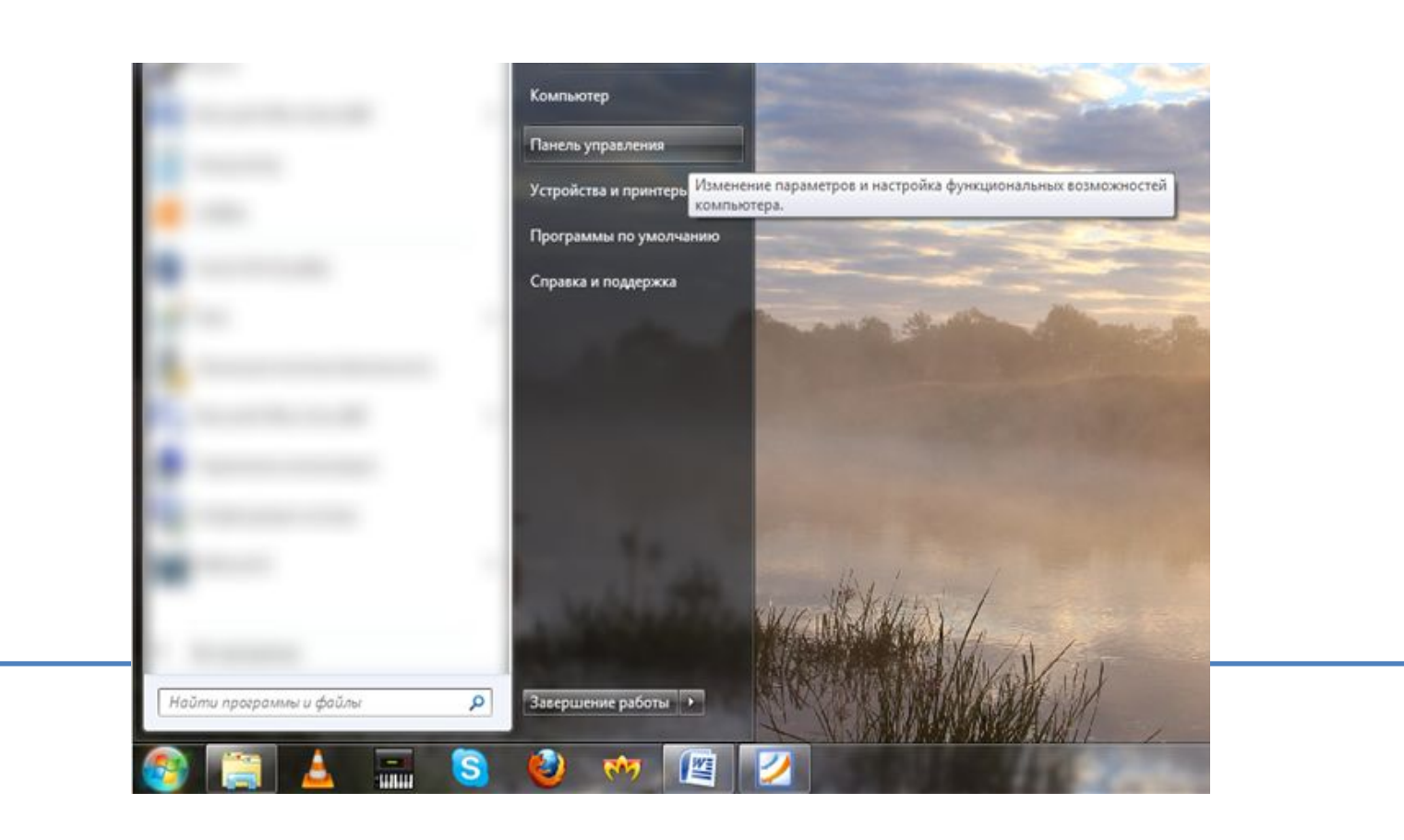

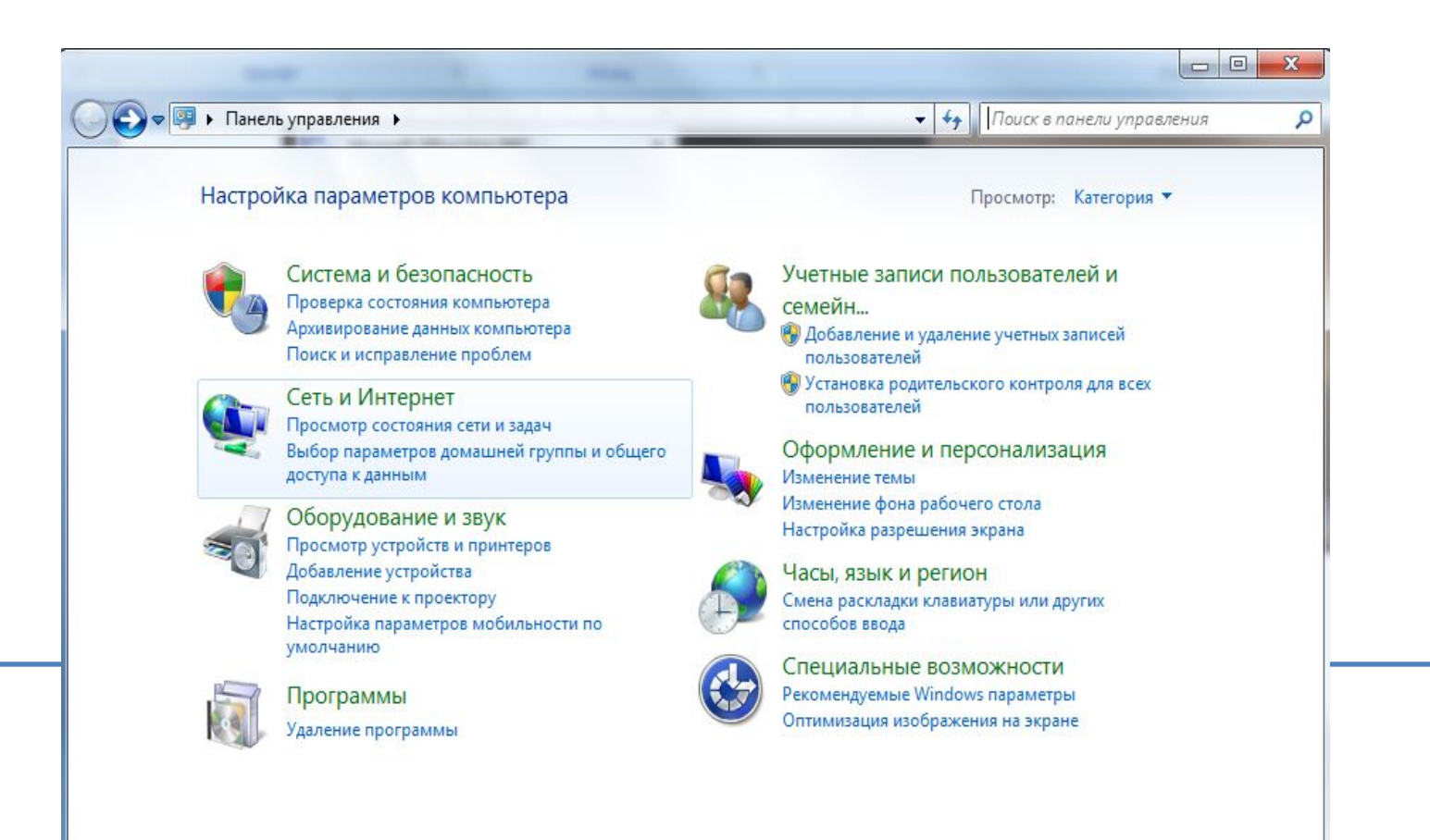

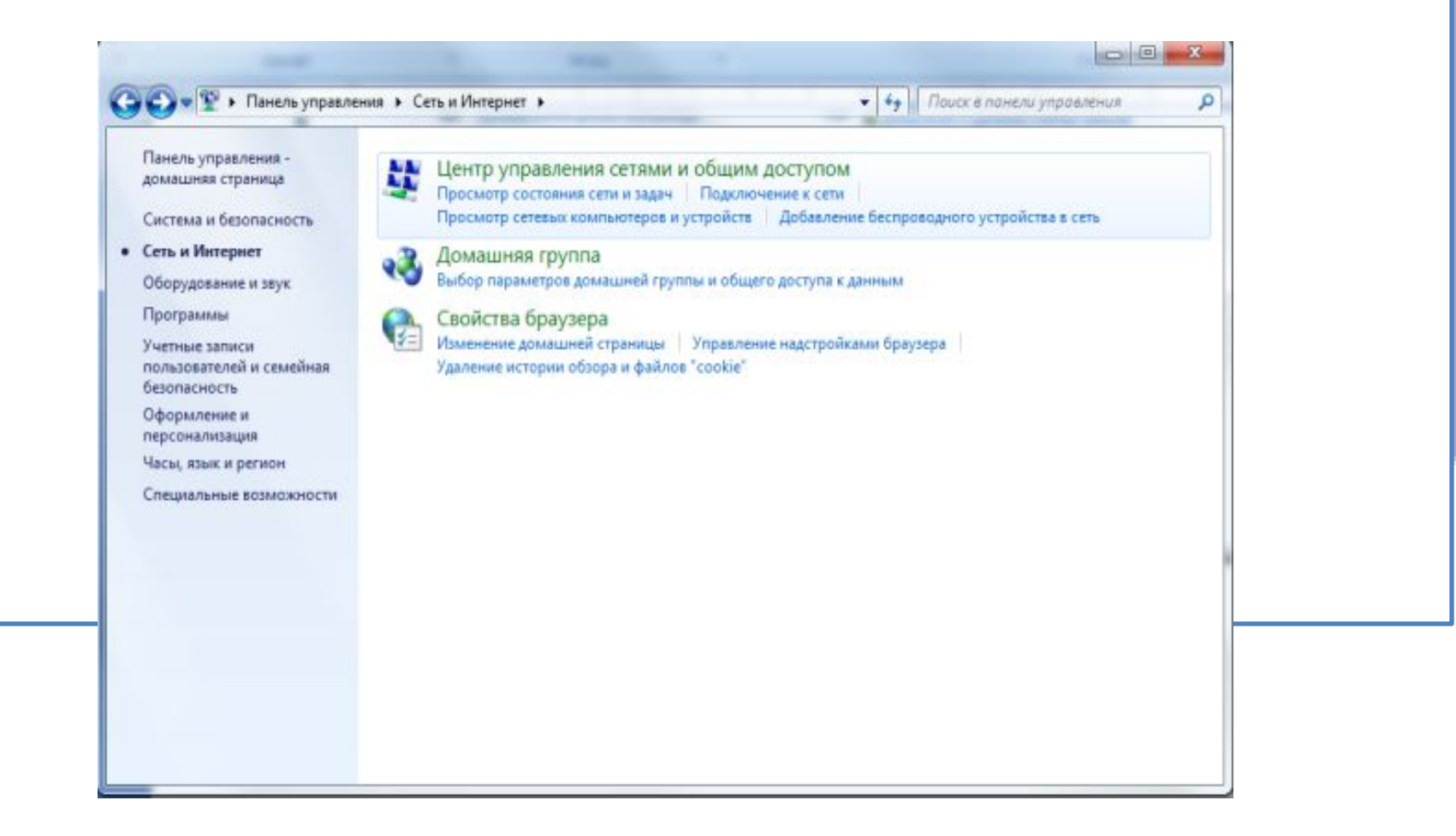

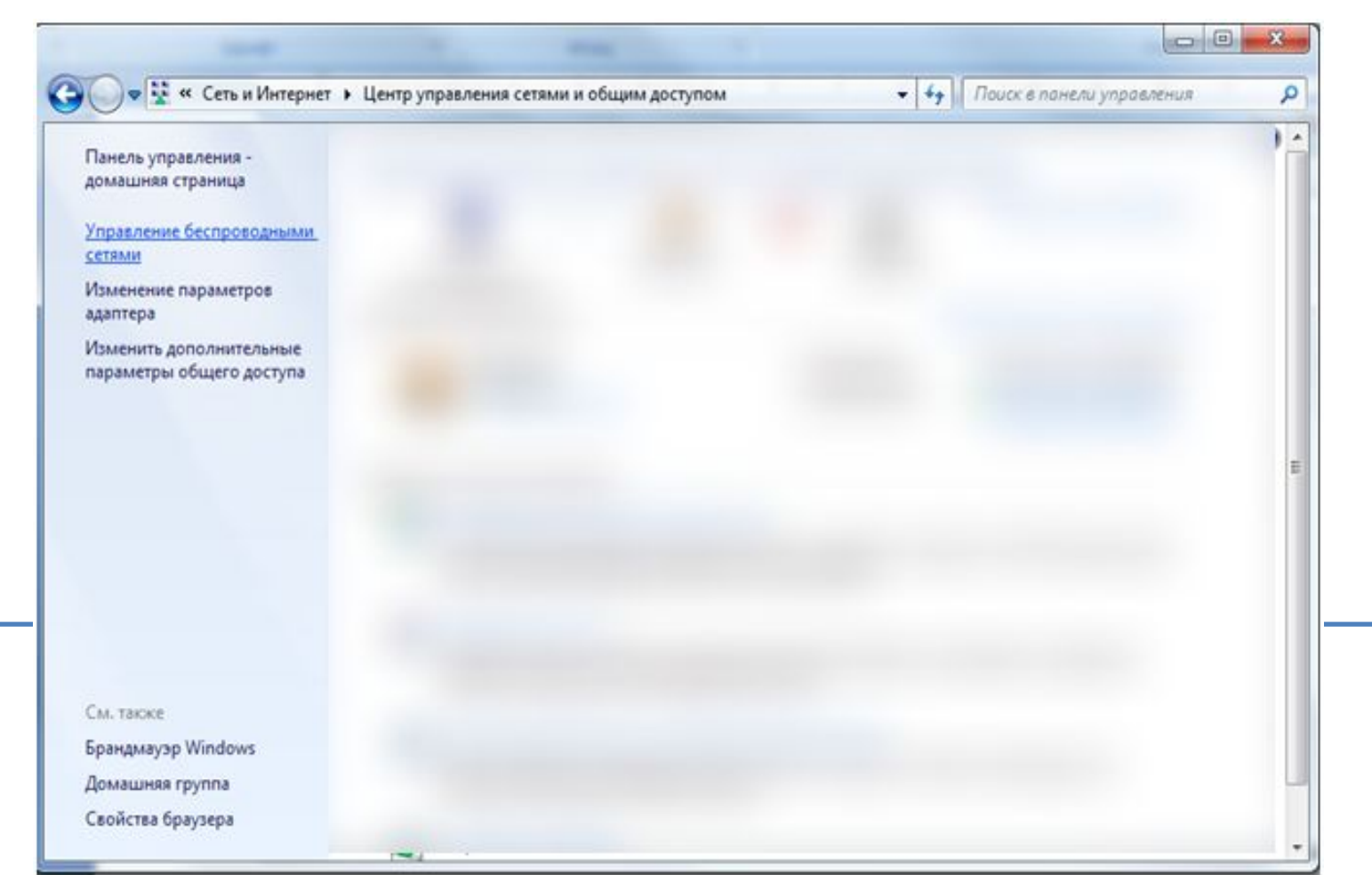

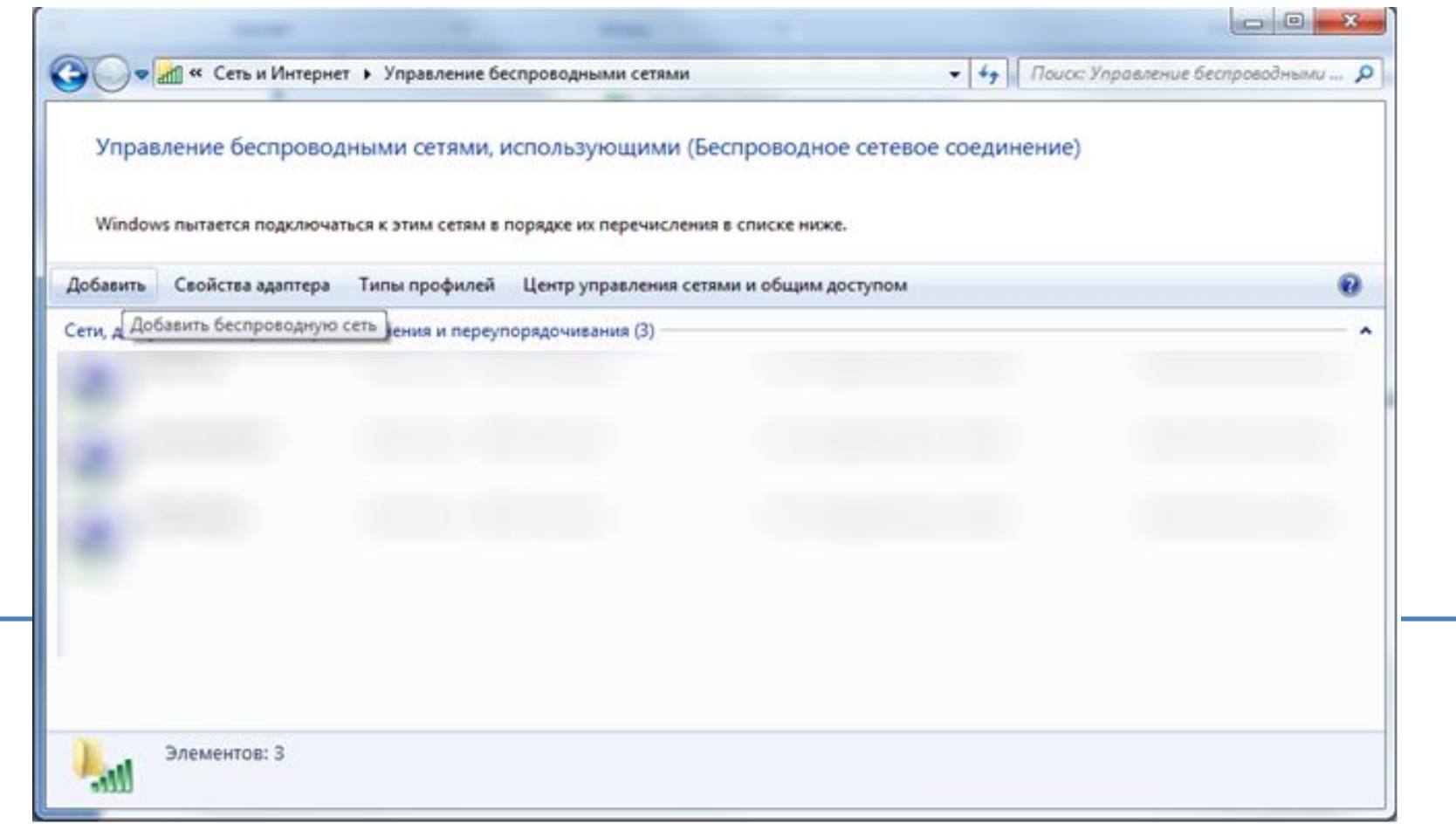

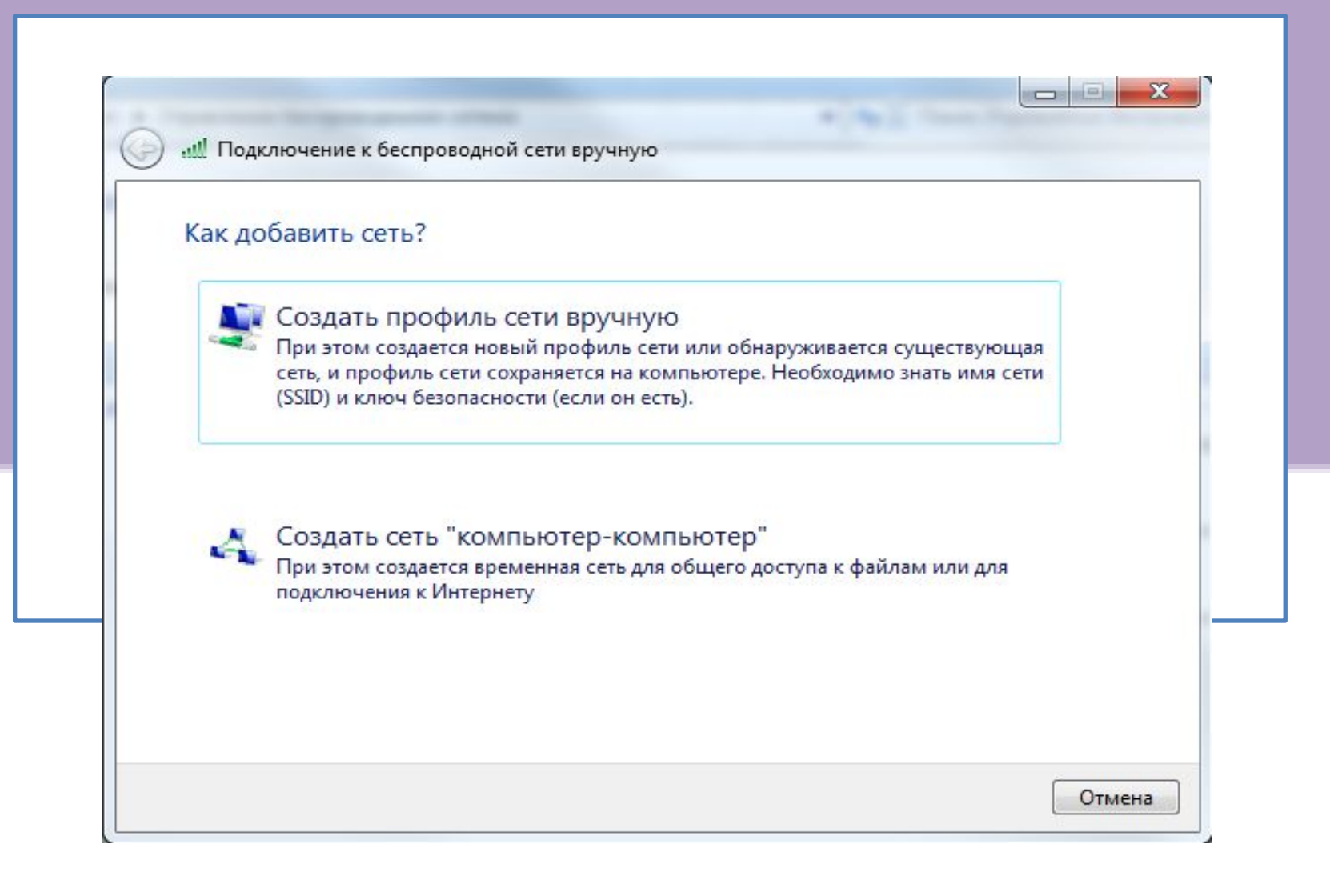

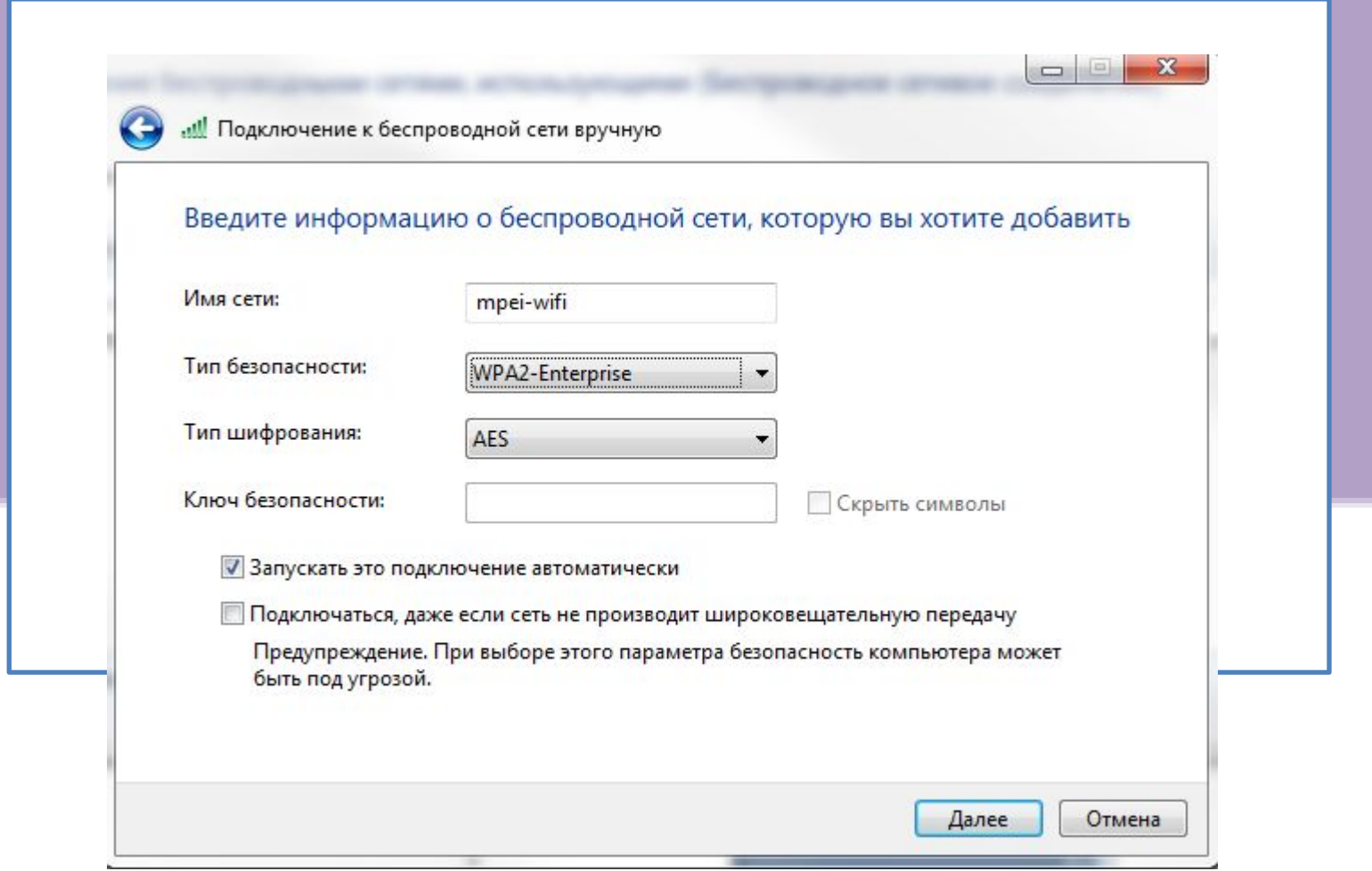

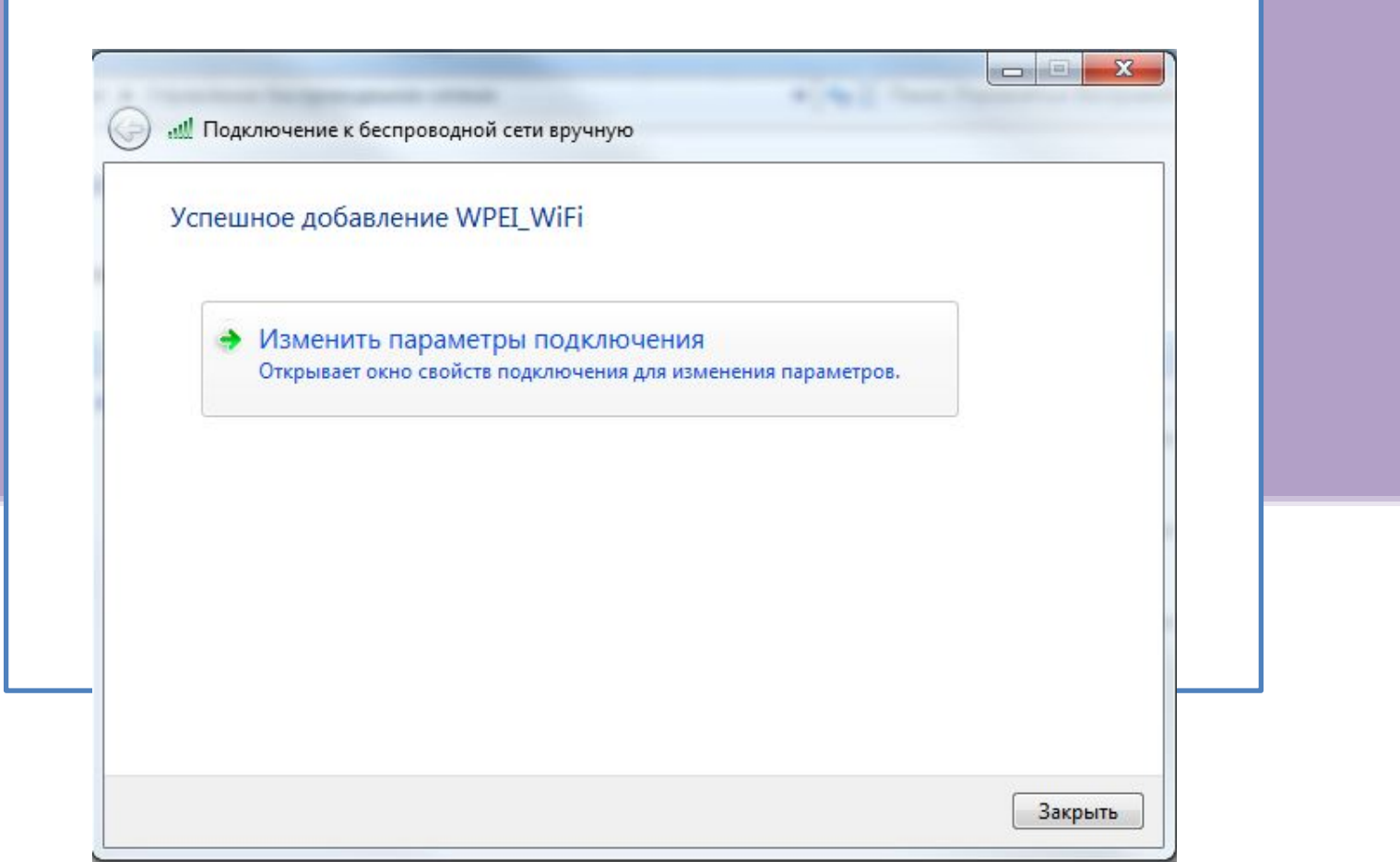

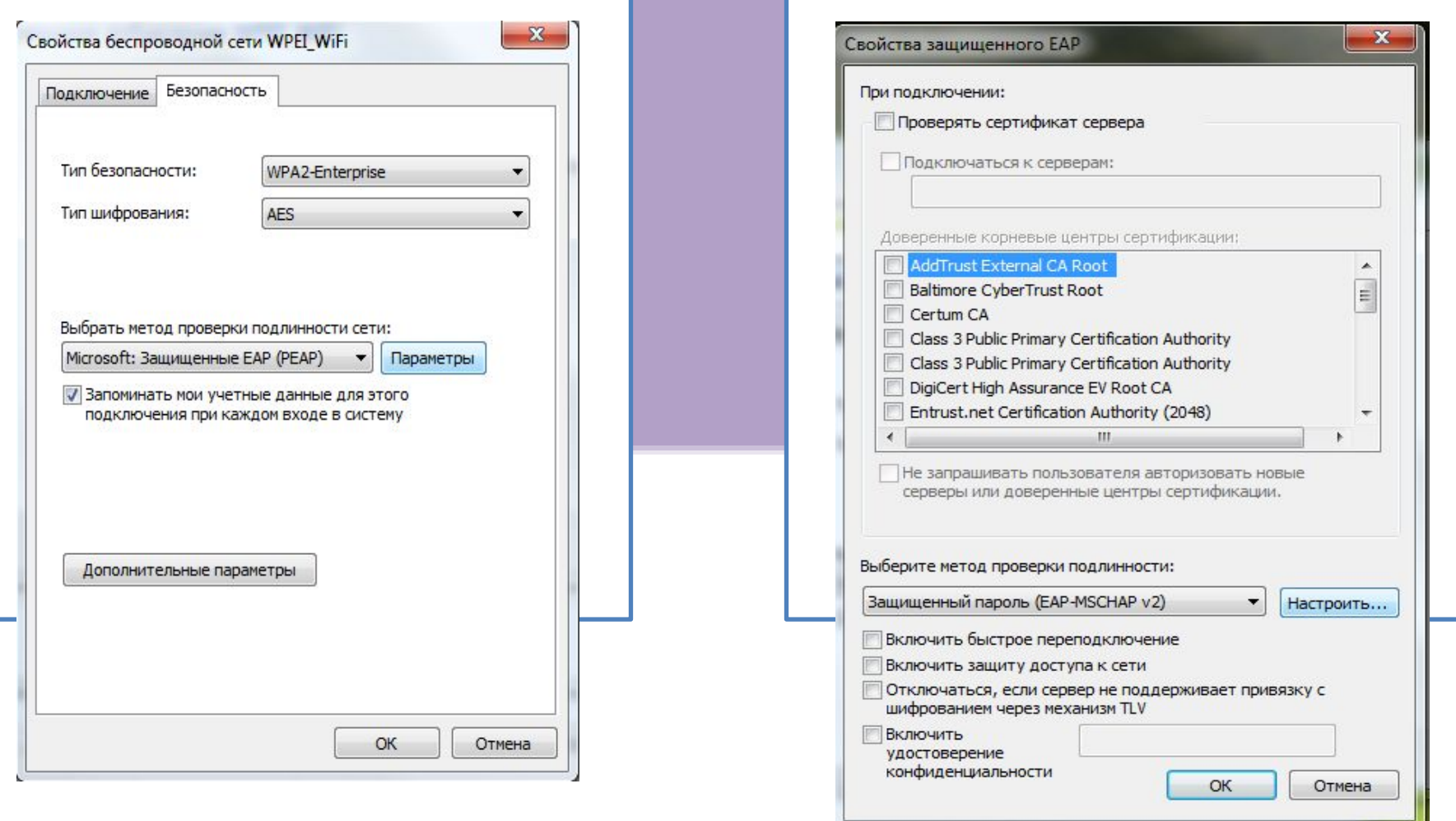

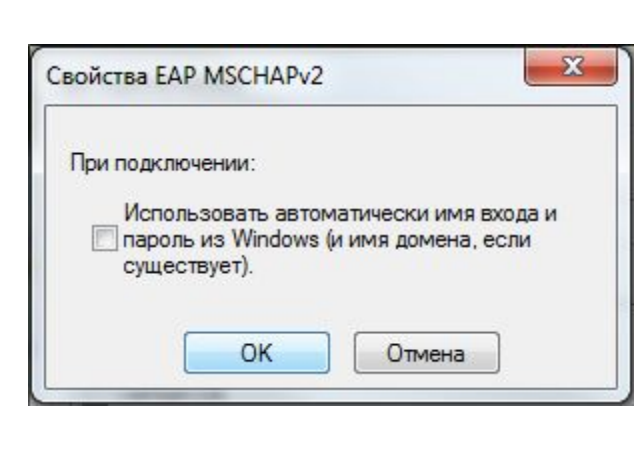

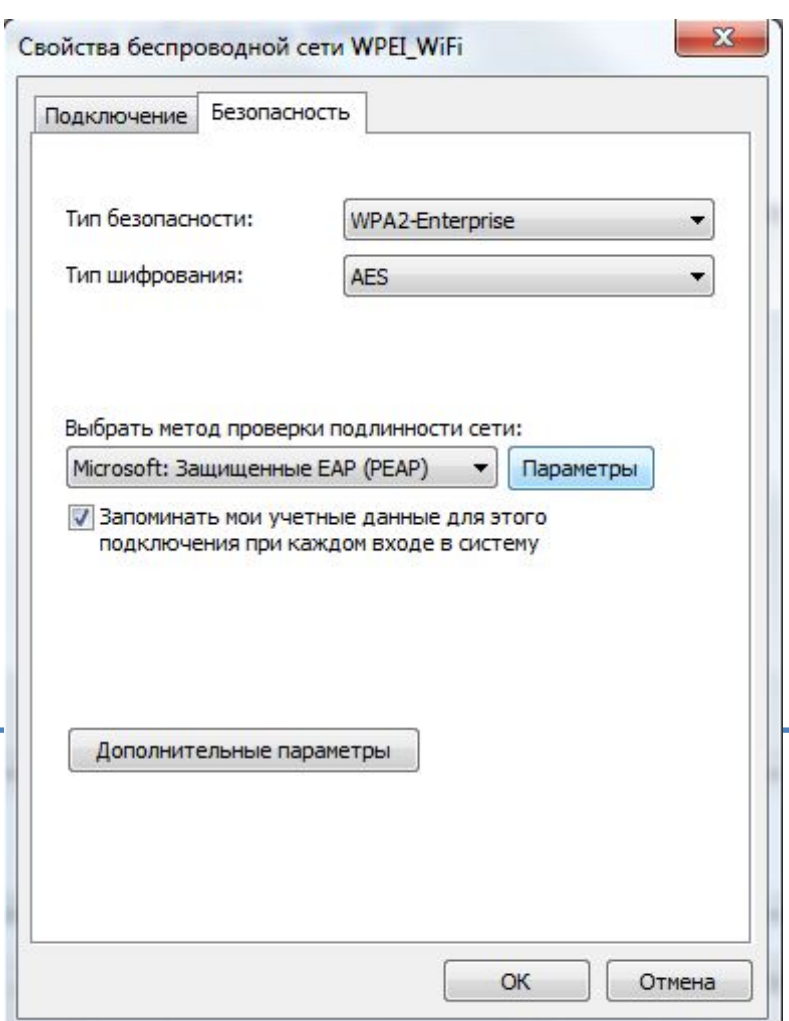

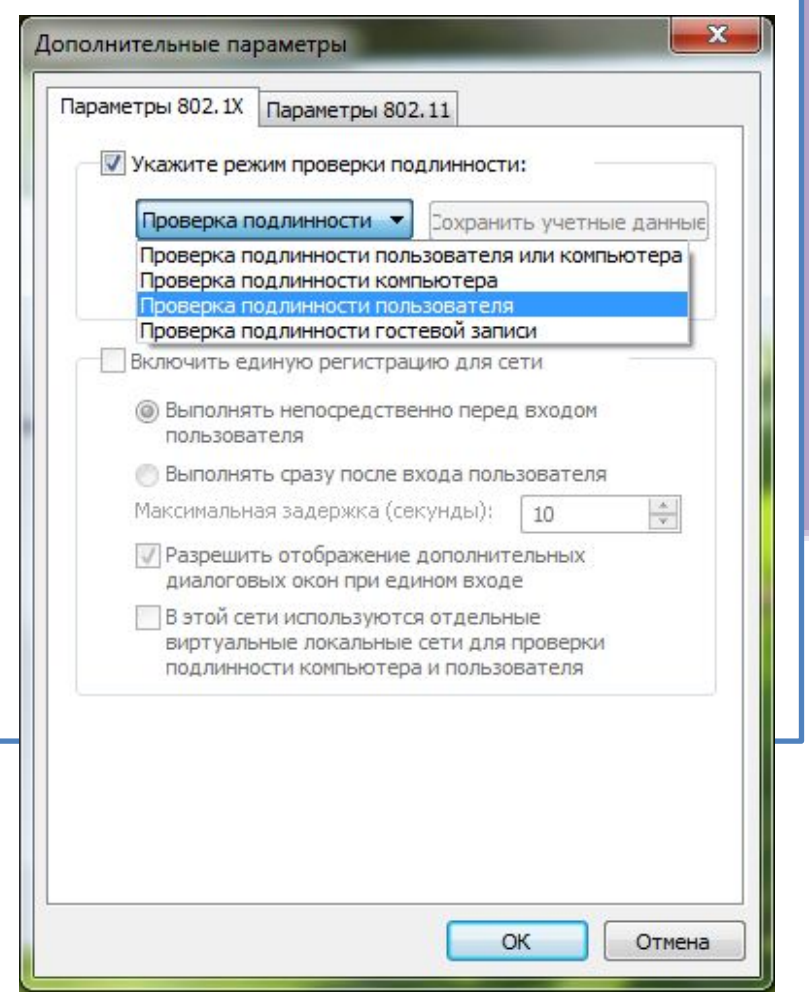

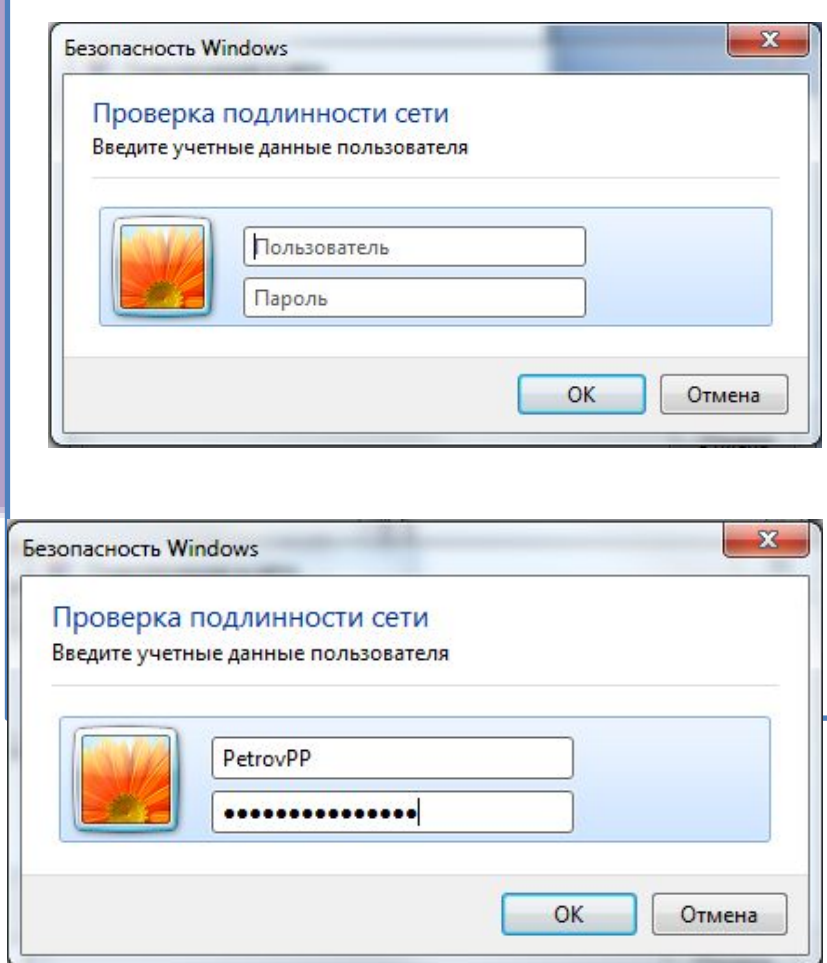

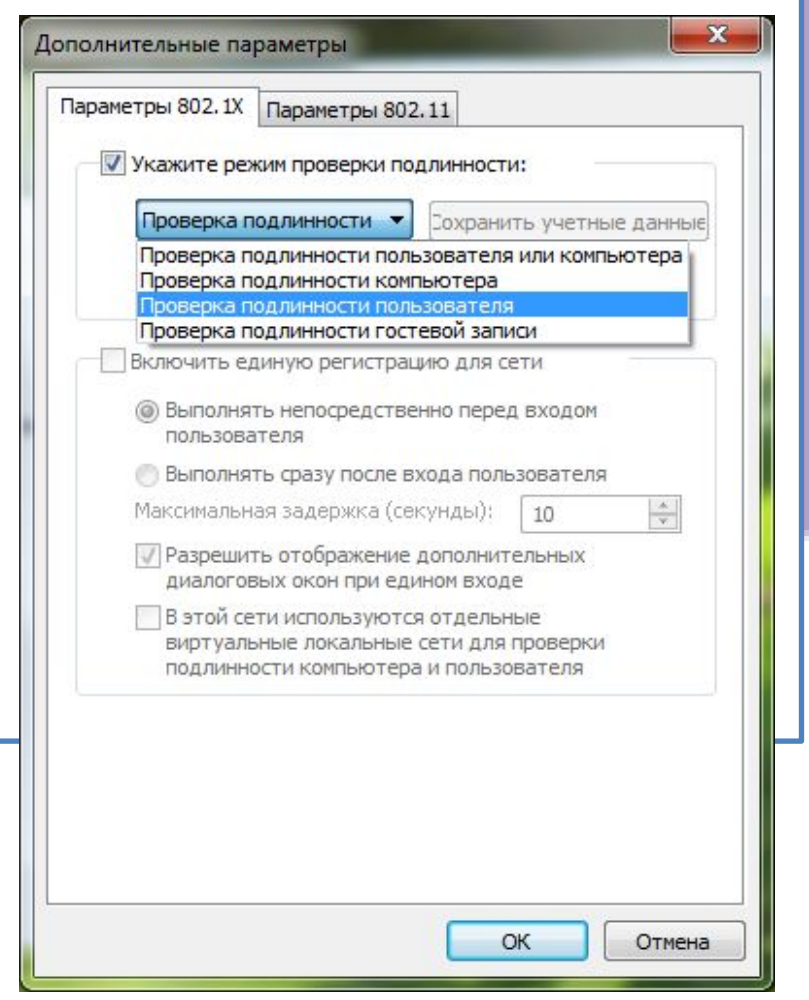

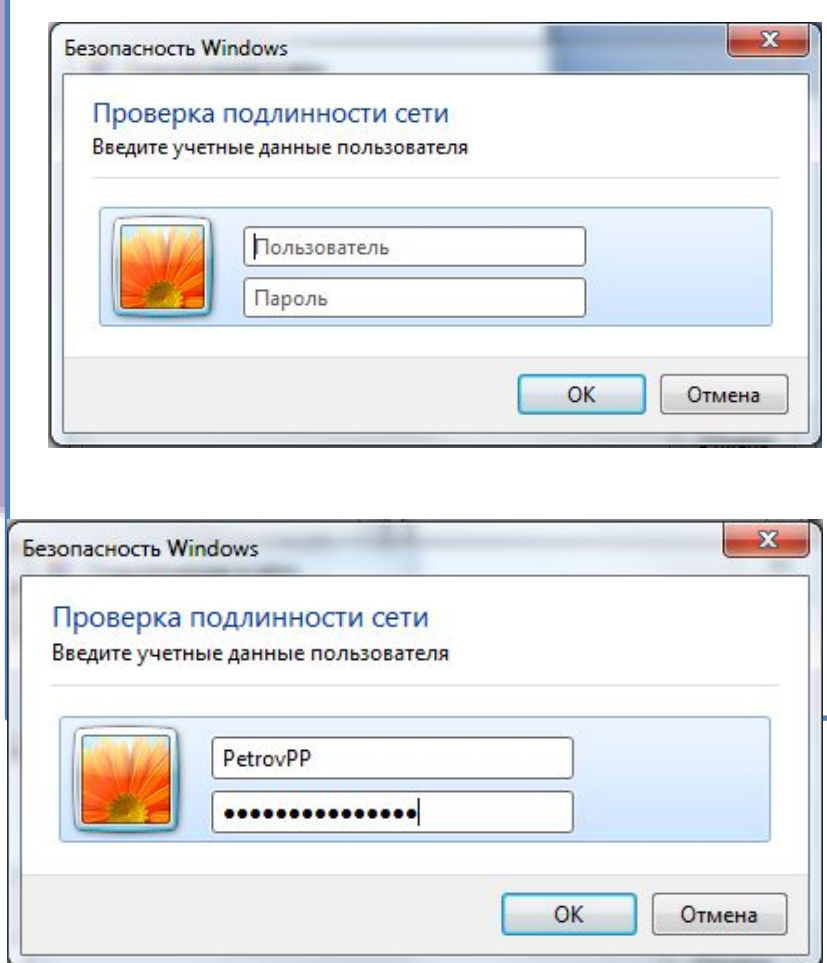

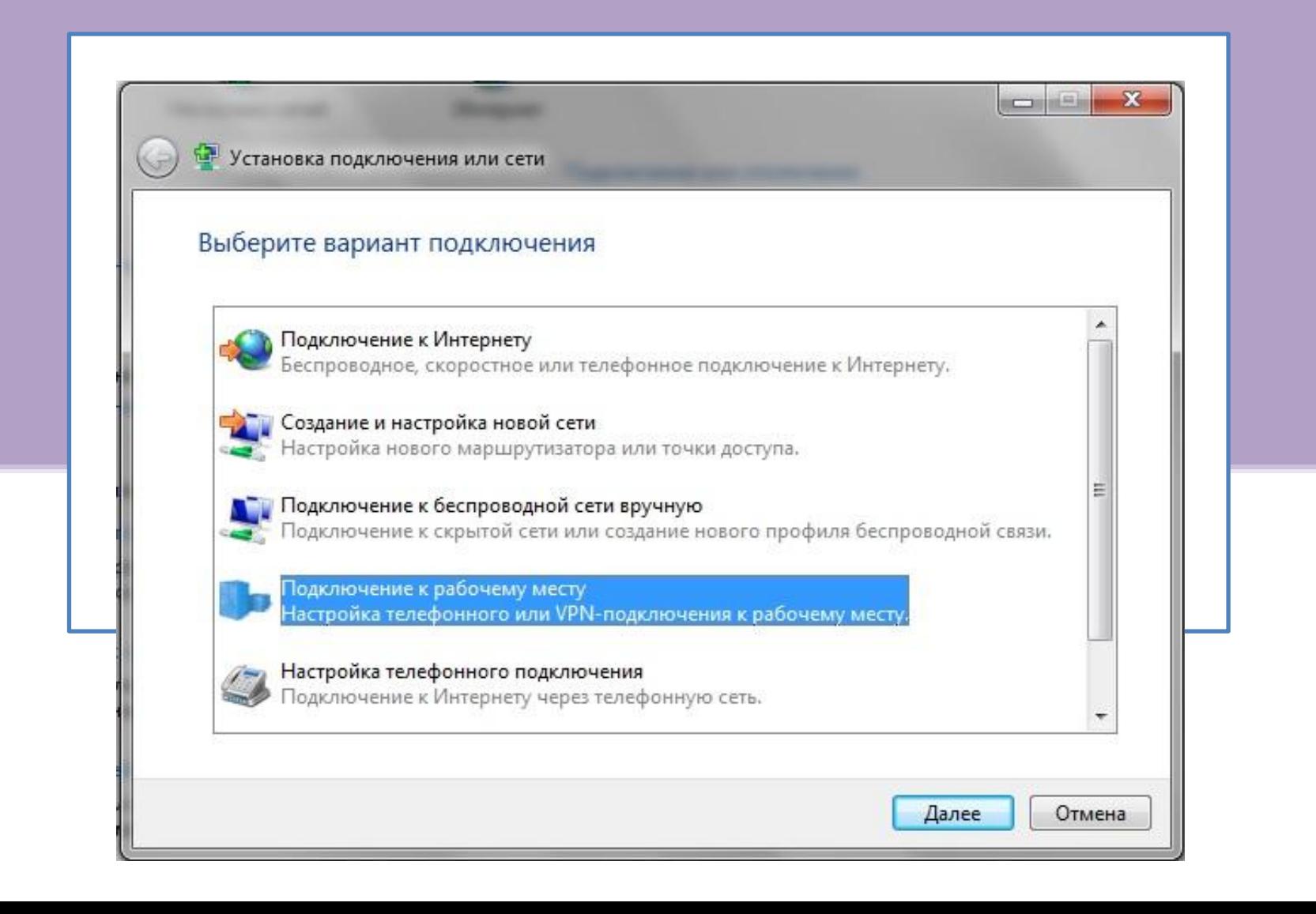

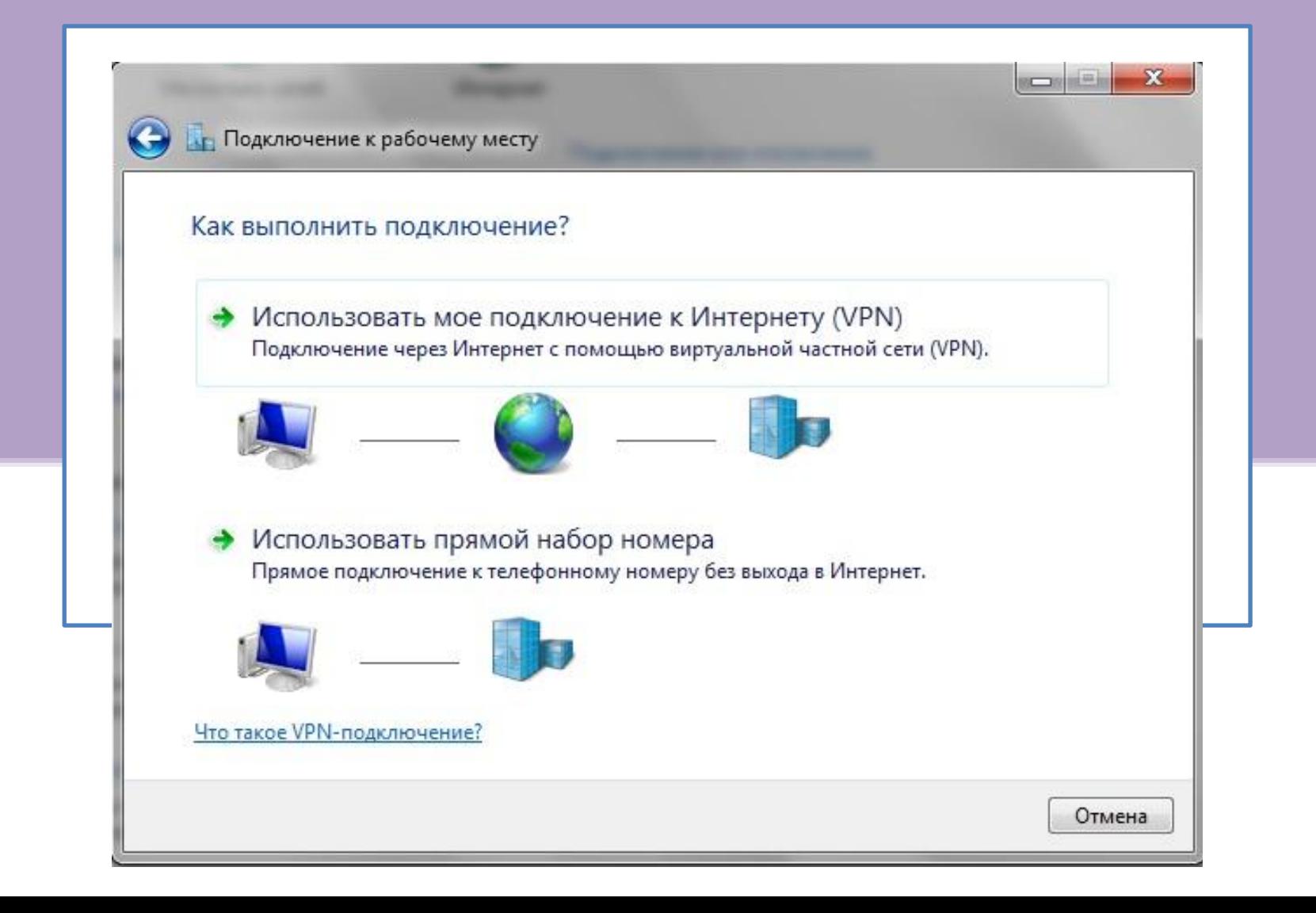

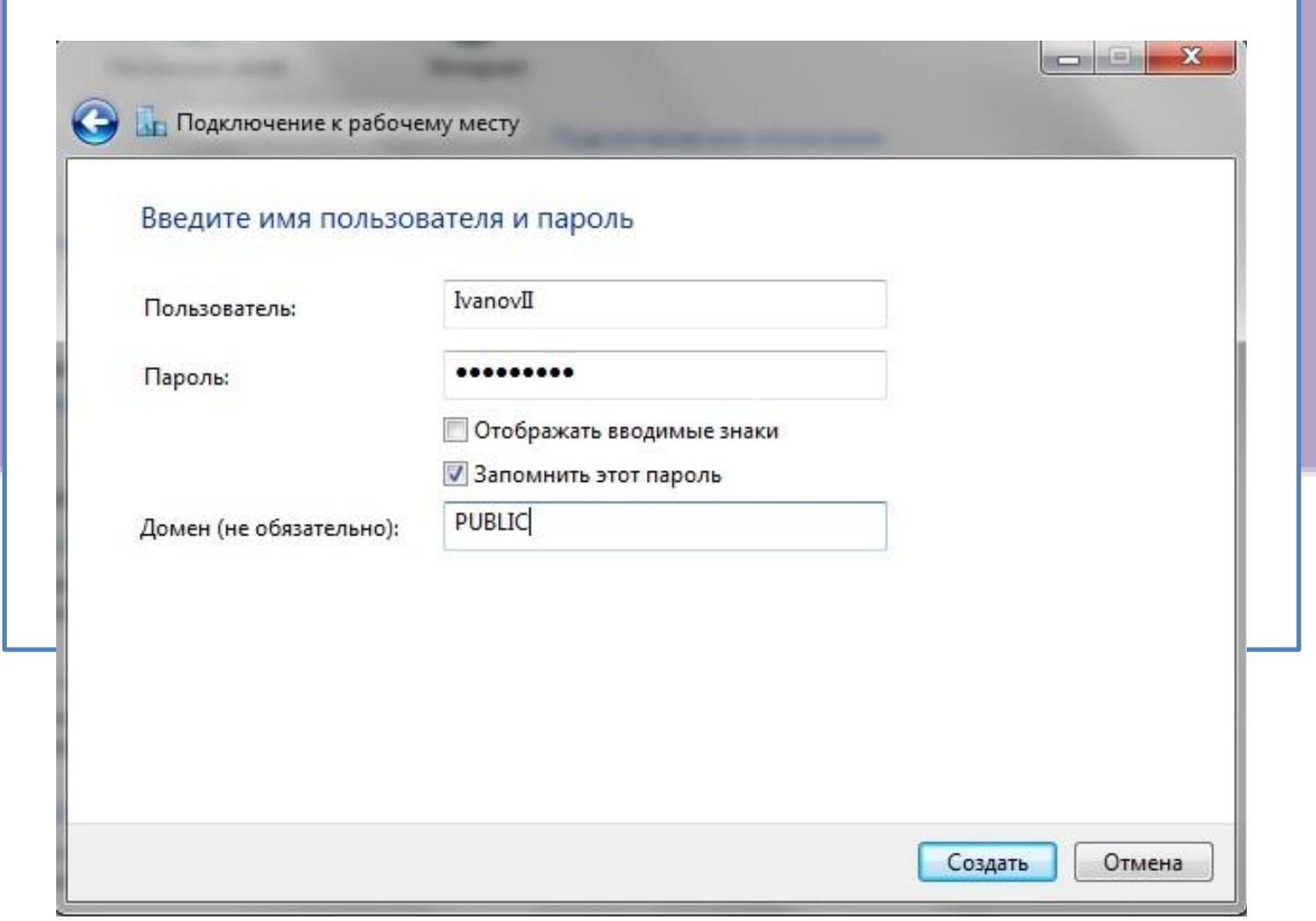

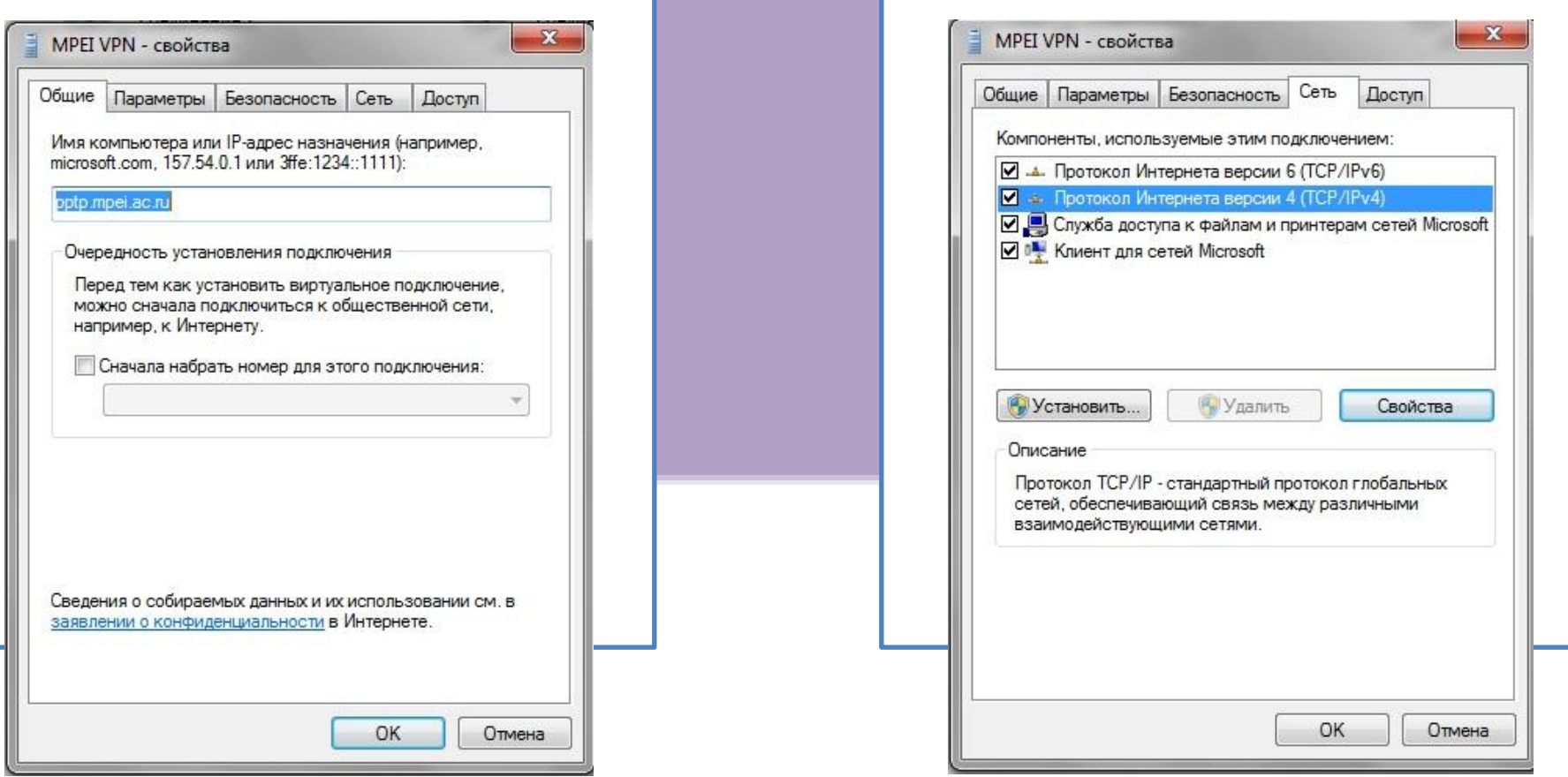

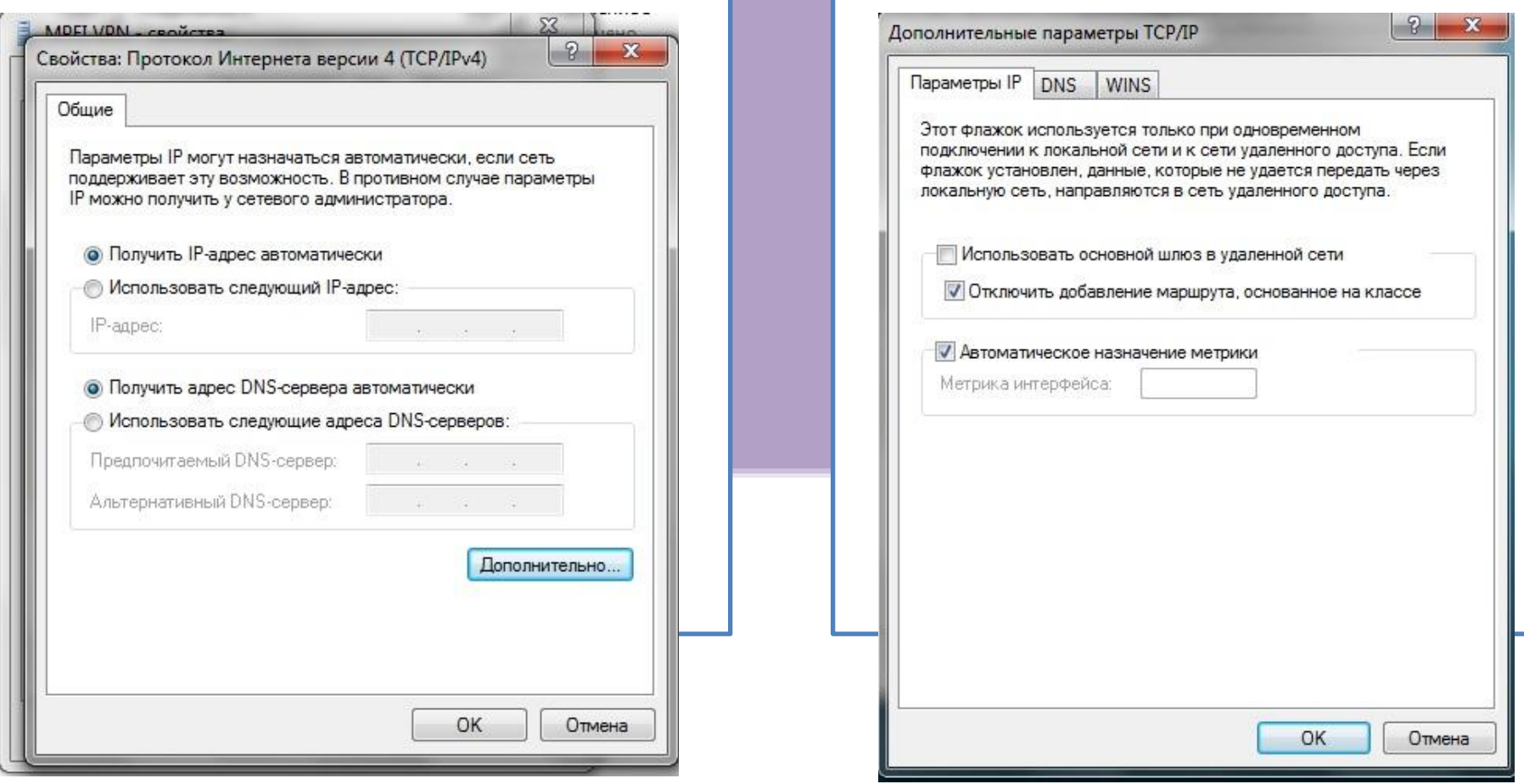

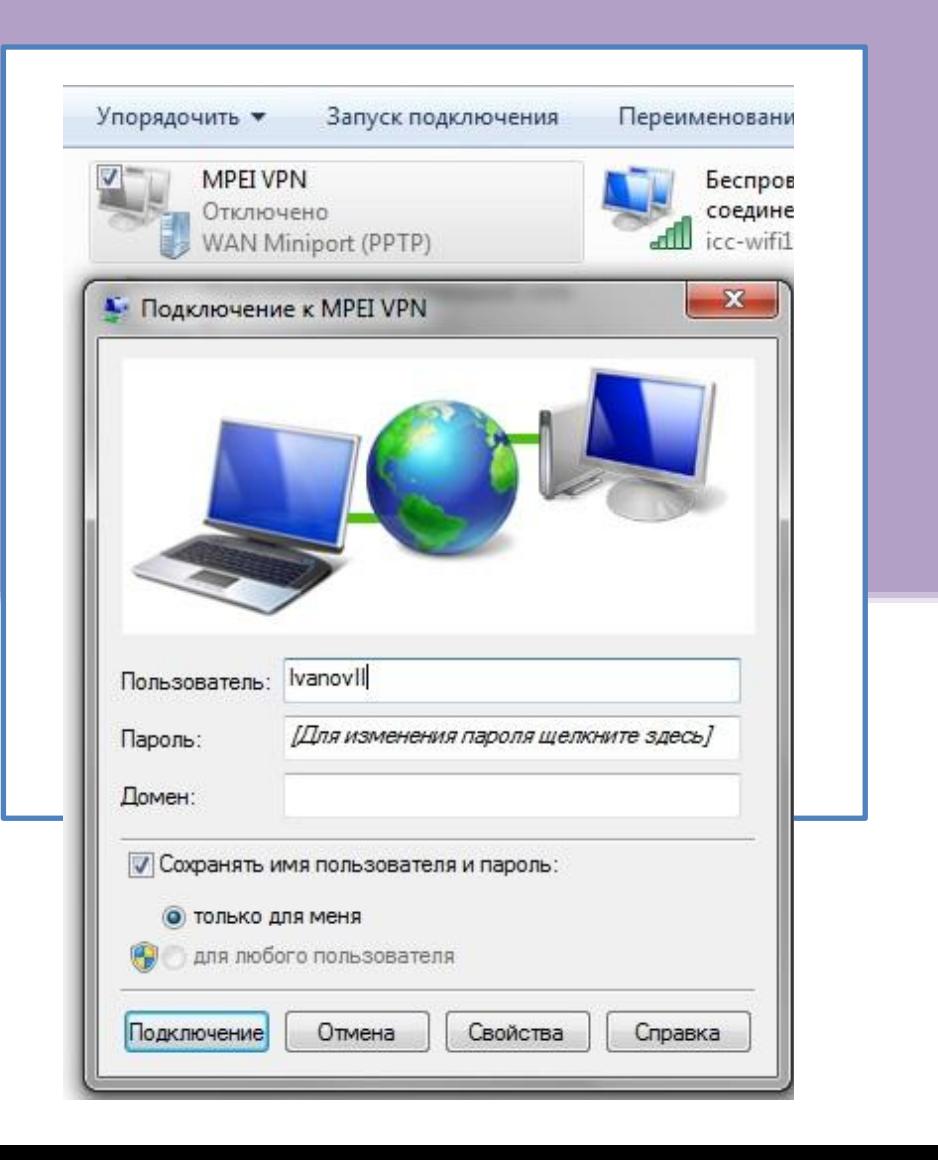

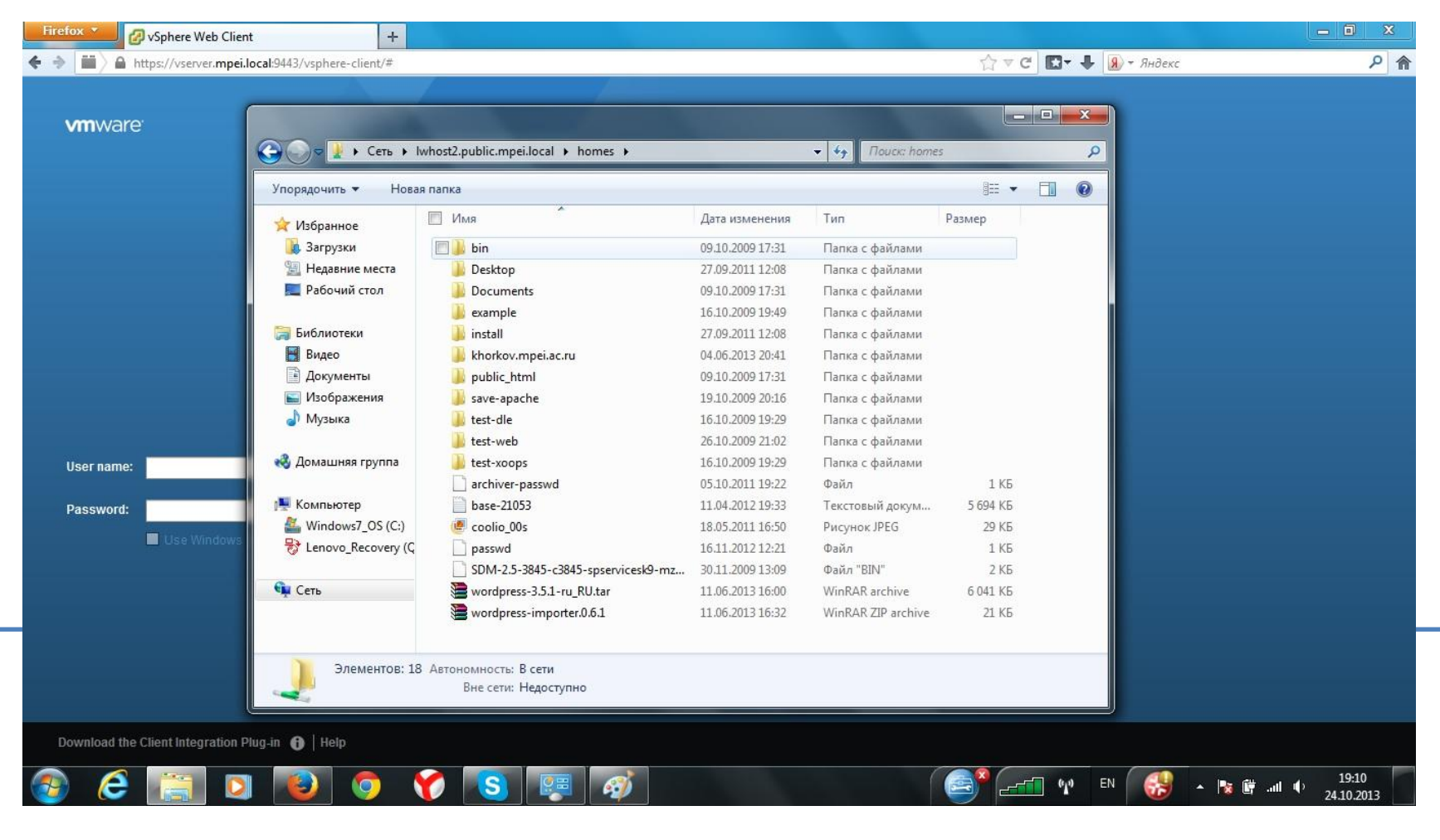

Постановление Правительства Российской Федерации от 31 июля 2014 г. N 758 г. Москва

П.17.1. «Идентификация пользователя осуществляется

оператором связи путем установления фамилии, имени, отчества

(при наличии) пользователя, подтверждаемых документом,

удостоверяющим личность.»

- ❑ Гостевые пользователи это временные пользователи, приехавшие в МЭИ на время.
- ❑ Гостевые пользователи могут использовать обе беспроводные сети mpei-free и mpei-wifi
- ❑ Гостевые пользователи не могут использовать VPN и внутренние сервисы МЭИ
- ❑ Срок действия гостевой учетной записи ограничен сроком пребывания, указанным в анкете
- ❑ Логин гостевого пользователя личная почта(не почта МЭИ)
- ❑ Добавлять гостевого пользователя может любой сотрудник МЭИ, добавленный в специальную группу администраторов беспроводного доступа

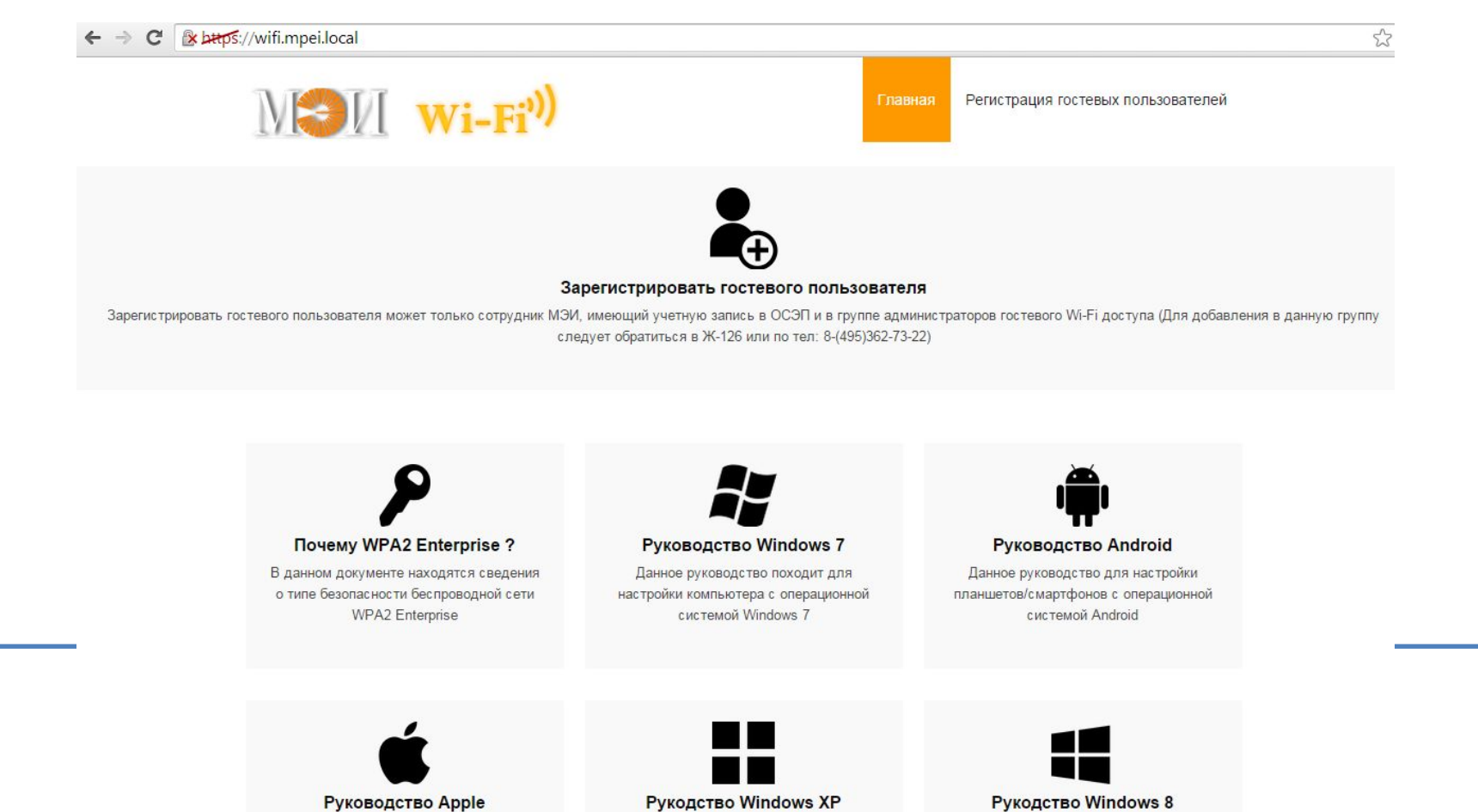

Данное руководство для настройки планшетов/смартфонов с операционной системой IOS

(!раздел в разработке)Данное руководство походит для настройки компьютера с операционной системой Windows XP

(!раздел в разработке)Данное руководство походит для настройки компьютера с операционной системой Windows 8

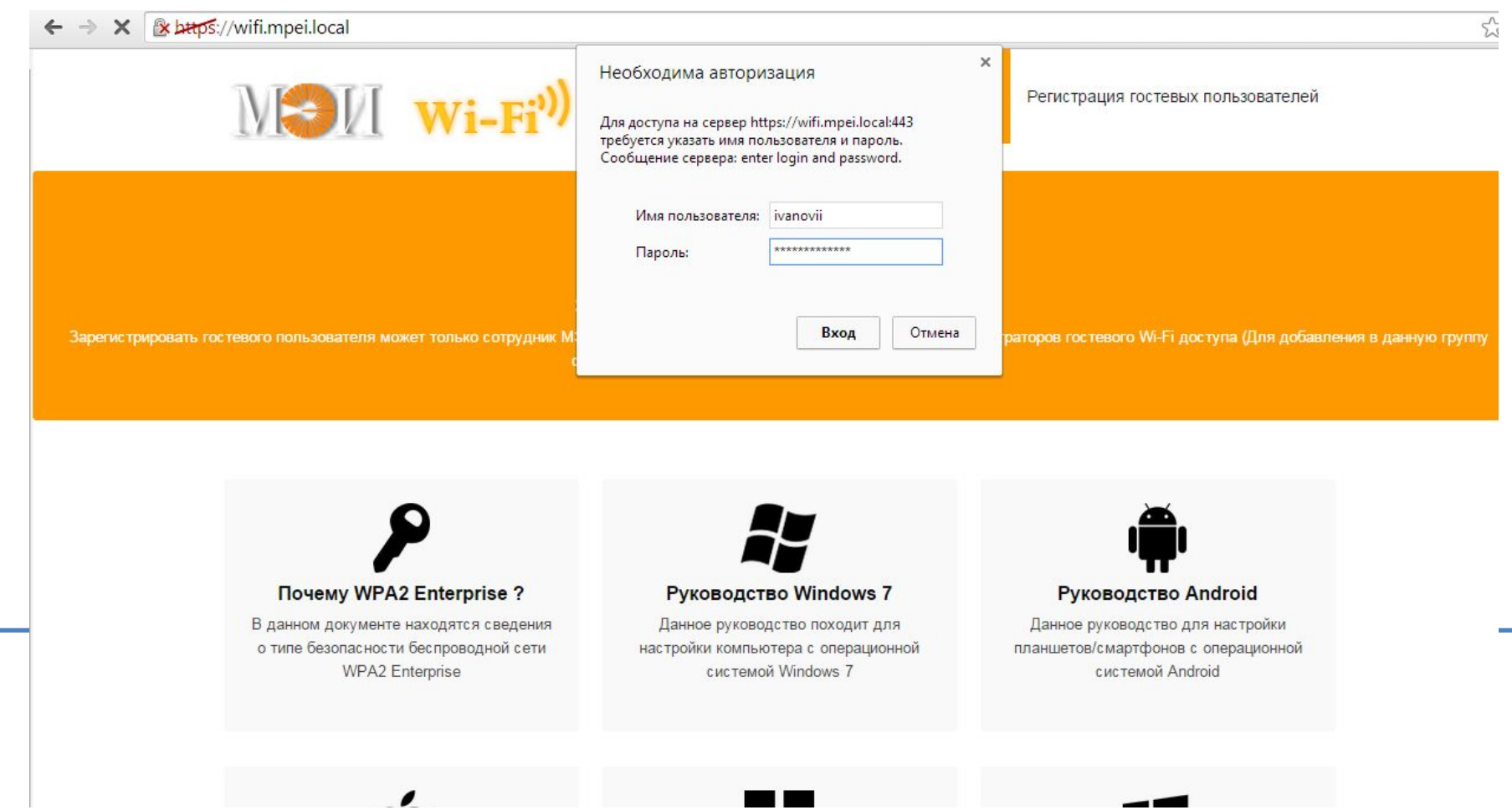

#### Зарегистрировать гостевого пользователя

Для регистрации гостевого пользователя требуется указать данные Гостя, указанные ниже. Логин и пароль для пользования беспроводной сетью МЭИ будут переданы гостевому пользователю на указанную в анкете электронную почту.

Фамилия Гостя:

Имя Гостя:

Отчество Гостя:

E-mail Гостя:

Серия и номер паспорта в формате(1234N123456)

Срок прибывания(Срок действия учетной записи мах 99 дней):

<sup>2</sup> Нажимая на кнопку «Зарегистрировать», гостевой пользователь соглашается с Условиями использования и Политикой конфиденциальности

Зарегистрировать

# **НИУ МЭИ**

- ❑ Беспроводная Wi-Fi сеть МЭИ реализует концепцию BYOD
	- o Внутри сети можно использовать любое устройство с поддержкой стандарта Wi-Fi от 802.11b.
	- o Подключение к сети происходит по личному логину и паролю от почты МЭИ
	- o Для подключения достаточно один раз произвести настройку устройства
	- o Используя VPN можно подключиться к внутренним сервисам МЭИ(не только внутри БЛВС МЭИ, но и из дома)
- ❑ В данный момент в сети насчитывается 32 точки доступа, и планируется расширение зоны покрытия беспроводной сети МЭИ

# **НИУ МЭИ**

❑ Беспроводной сетью могут пользоваться гости МЭИ, для этого сотрудник МЭИ, добавленный в группу администраторов доступа к БЛВС МЭИ, должен зарегистрировать приезжающего гостя.

o Логин и пароль для гостевого пользователя будут отправлены на почту указанную в анкете.

o Имя почтового ящика гостевого пользователя будет являться логином к беспроводной сети

o Гостевые пользователи могут использовать любую из беспроводных сетей

o Но гостевым пользователям не доступен VPN и внутренние сервисы